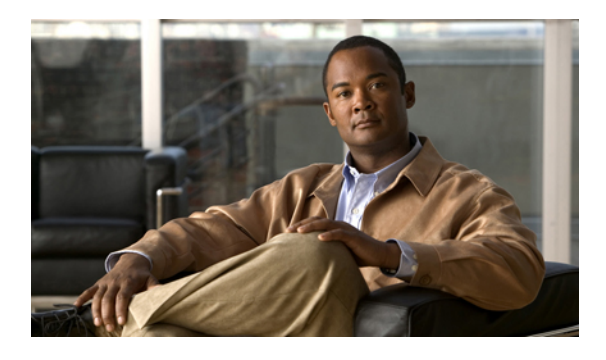

## **NTP Commands on Cisco IOS XR Software**

This chapter describes the Cisco IOS XR Network Time Protocol (NTP) commands used to perform basic network time management tasks, including synchronizing time settings and coordinating time distribution over the network.

When an NTP server or client is configured, NTP features are available on all router interfaces. NTP features can be disabled for any specified interface, local or remote, to the route processor (RP).

For detailed information about NTP concepts, configuration tasks, and examples, see the *Implementing NTP on Cisco IOS XR Software* configuration module in *Cisco IOS XR System Management Configuration Guide for the Cisco XR 12000 Series Router*.

- [access-group](#page-2-0) (NTP), page 3
- [authenticate](#page-5-0) (NTP), page 6
- [authentication-key](#page-7-0) (NTP), page 8
- [broadcast,](#page-9-0) page 10
- [broadcast](#page-11-0) client, page 12
- [broadcastdelay,](#page-13-0) page 14
- [interface](#page-15-0) (NTP), page 16
- [master,](#page-17-0) page 18
- [max-associations,](#page-19-0) page 20
- [multicast](#page-21-0) client, page 22
- multicast [destination,](#page-23-0) page 24
- ntp, [page](#page-25-0) 26
- ntp [clear,](#page-27-0) page 28
- ntp reset [drift,](#page-29-0) page 30
- peer [\(NTP\),](#page-31-0) page 32
- server [\(NTP\),](#page-34-0) page 35
- show [calendar,](#page-37-0) page 38
- show ntp [associations,](#page-39-0) page 40

- show ntp [status,](#page-44-0) page 45
- source [\(NTP\),](#page-47-0) page 48
- [trusted-key,](#page-49-0) page 50
- [update-calendar,](#page-51-0) page 52

## <span id="page-2-0"></span>**access-group (NTP)**

To control access to Network Time Protocol (NTP) services for an IPv4 or IPv6 access list, use the **access-group** command in one of the NTP configuration modes. To remove the **access-group** command from the configuration file and restore the system to its default condition with respect to this command, use the **no** form of this command.

**access-group** [**vrf** *vrf-name*] [**ipv4| ipv6**] {**peer| query-only| serve| serve-only**} *access-list-name* **no access-group** [**vrf** *vrf-name*] [**ipv4| ipv6**] {**peer| query-only| serve| serve-only**}

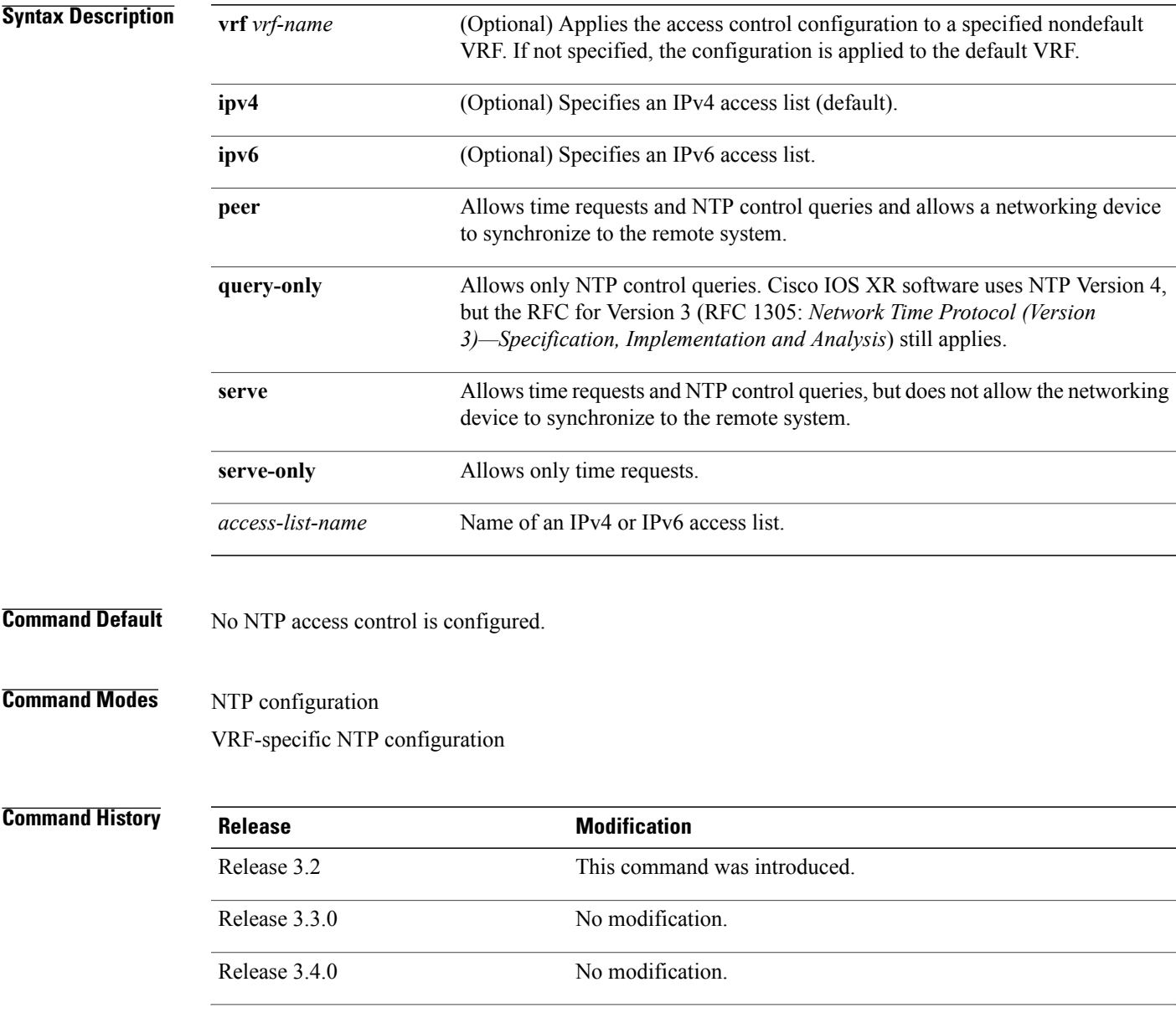

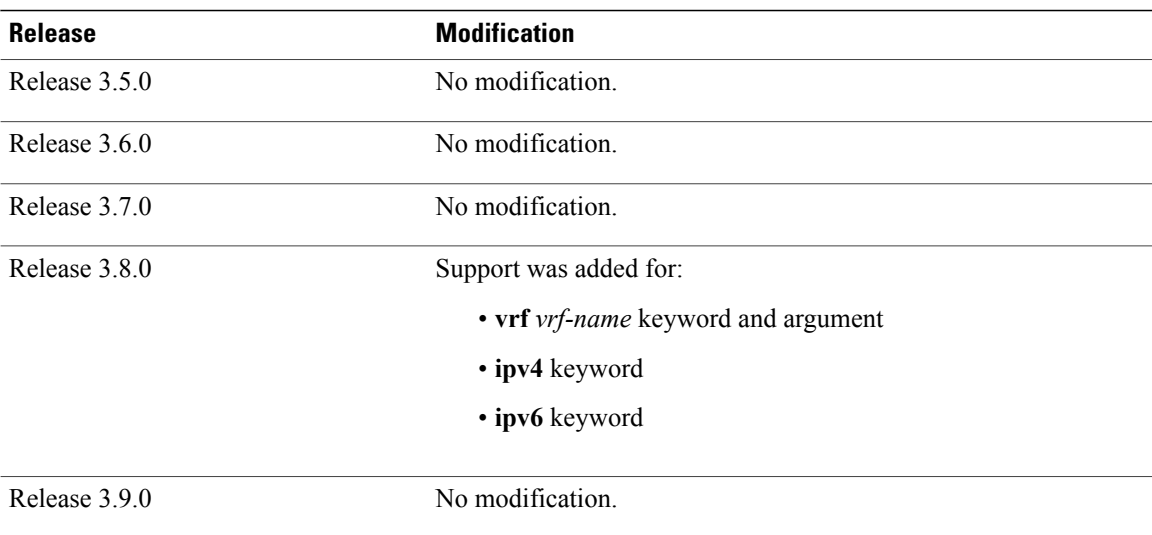

**Usage Guidelines** To use this command, you must be in a user group associated with a task group that includes the proper task IDs. If you suspect user group assignment is preventing you from using a command, contact your AAA administrator for assistance.

The access group options are scanned in the following order from least restrictive to most restrictive:

- **1 peer—Allows** time requests and NTP control queries and allows the router to synchronize itself to a system whose address passes the access list criteria.
- **2 serve**—Allows time requests and NTP control queries, but does not allow the router to synchronize itself to a system whose address passes the access list criteria.
- **3 serve-only**—Allows only time requests from a system whose address passes the access list criteria.
- **4 query-only**—Allows only NTP control queries from a system whose address passes the access list criteria.

Access is granted for the first match that is found. If no access groups are specified, all access is granted to all sources. If any access groups are specified, only the specified access is granted. This facility provides minimal security for the time services of the system. However, it can be circumvented by a determined programmer. If tighter security is desired, use the NTP authentication facility.

If you use the **access-group** command in a VRF-specific NTP configuration mode, the command is applied to the specific VRF. If you are not in a VRF-specific NTP configuration mode, the command is applied to the default VRF unless you use the **vrf** *vrf-name* keyword and argument to specify a VRF.

### **Task ID Task ID Operations**

ip-services read, write

### **Examples** The following example shows how to configure the router to allow itself to be synchronized by a peer from an IPv4 access list named access1 and to restrict access to allow only time requests from an IPv4 access list

named access2: RP/0/0/CPU0:router(config-ntp)# **access-group peer access1**

```
RP/0/0/CPU0:router(config-ntp)# access-group serve-only access2
```
The following example shows how to configure the router to allow itself to be synchronized by peers from the IPv6 access list named access20 that route through the vrf10 VRF:

RP/0/0/CPU0:router(config-ntp)# **access-group vrf vrf10 ipv6 peer access20**

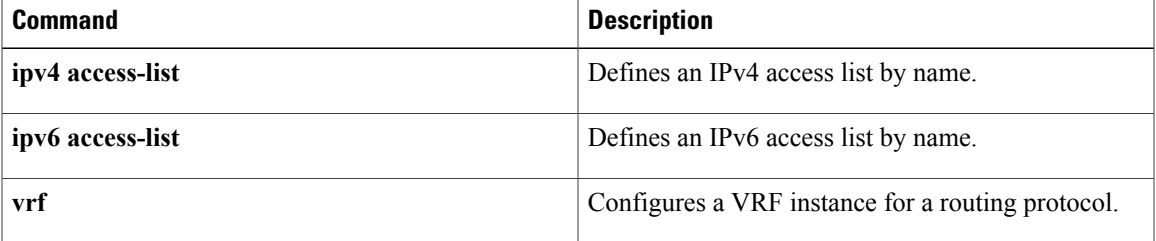

## <span id="page-5-0"></span>**authenticate (NTP)**

To enable Network TimeProtocol (NTP) authentication, use the **authenticate** command in NTPconfiguration mode. To restore the system to its default condition, use the **no** form of this command.

**authenticate**

**no authenticate**

- **Syntax Description** This command has no arguments or keywords.
- **Command Default** No NTP authentication is configured.
- **Command Modes** NTP configuration

### *Command History*

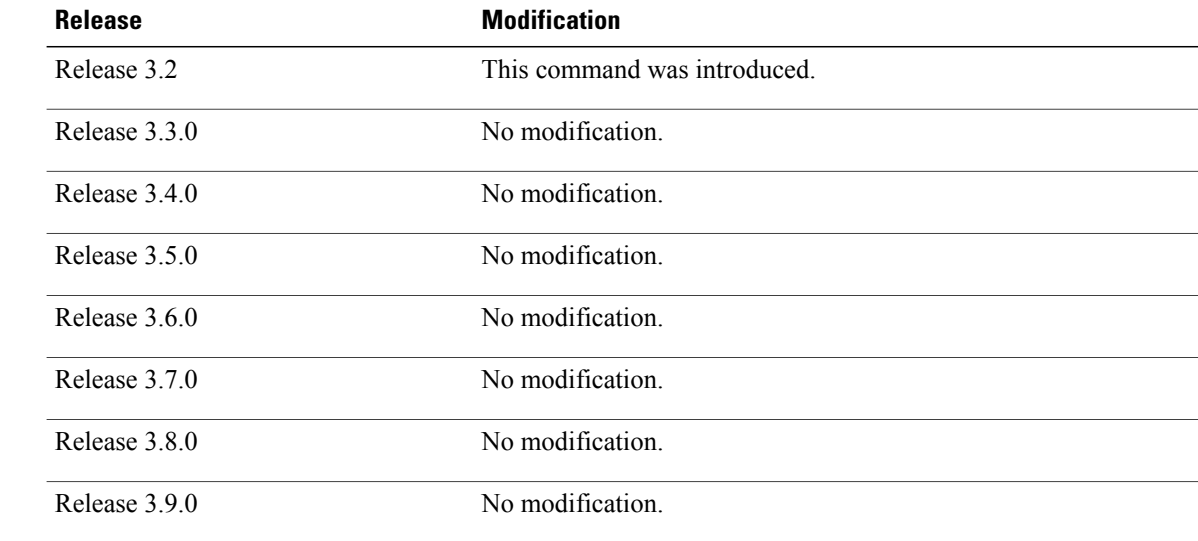

**Usage Guidelines** To use this command, you must be in a user group associated with a task group that includes the proper task IDs. If you suspect user group assignment is preventing you from using a command, contact your AAA administrator for assistance.

> Use the **authenticate** command to enable NTP authentication. When NTP authentication is enabled, the system does not synchronize to a time source unless it carries one of the authentication keys specified by the **trusted-key** command. Packets failing the authentication check are dropped.

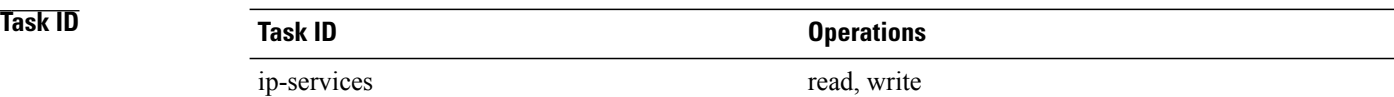

**Examples** The following example shows how to configure the system to synchronize only to a system that provides an authentication key 42 in its NTP packets:

```
RP/0/0/CPU0:router(config)# ntp
RP/0/0/CPU0:router(config-ntp)# authenticate
RP/0/0/CPU0:router(config-ntp)# authentication-key 42 md5 clear key1
RP/0/0/CPU0:router(config-ntp)# trusted-key 42
```
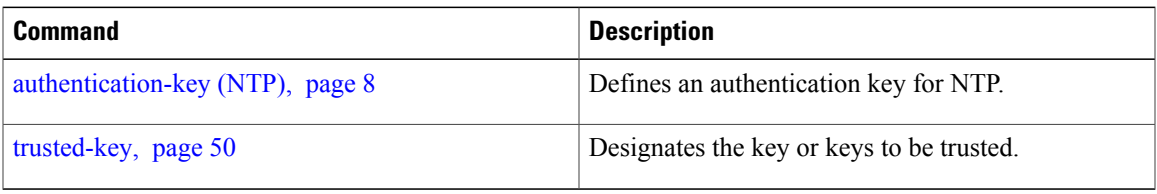

## <span id="page-7-0"></span>**authentication-key (NTP)**

To define an authentication key for a trusted Network Time Protocol (NTP) time source, use the **authentication-key** command in NTP configuration mode. To restore the system to its default condition, use the **no** form of this command.

**authentication-key** *key-number* **md5** [**clear| encrypted**] *key-name*

**no authentication-key** *key-number*

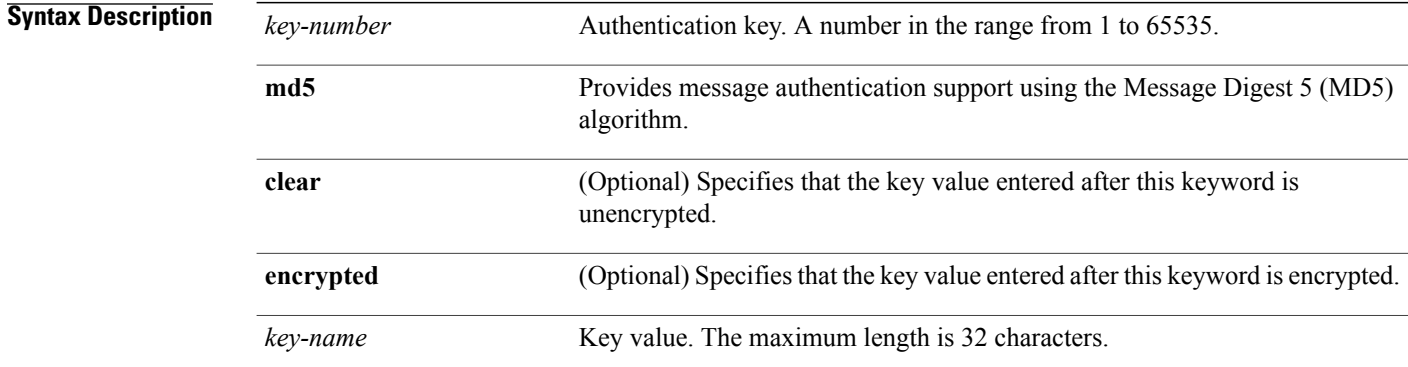

**Command Default** No authentication key is defined for NTP.

**Command Modes** NTP configuration

*<u>Command History</u>* 

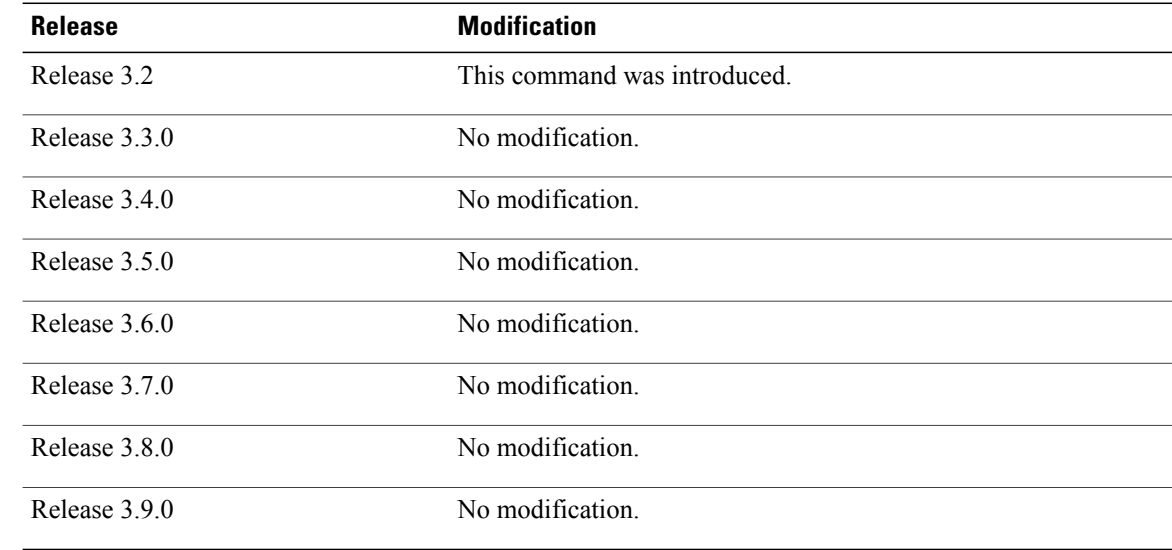

**Usage Guidelines** To use this command, you must be in a user group associated with a task group that includes the proper task IDs. If you suspect user group assignment is preventing you from using a command, contact your AAA administrator for assistance.

Use the **authentication-key** command to define authentication keys for use with trusted NTP time sources.

**Note**

When this command is written to NVRAM, the key is encrypted so that it is not displayed when the configuration is displayed.

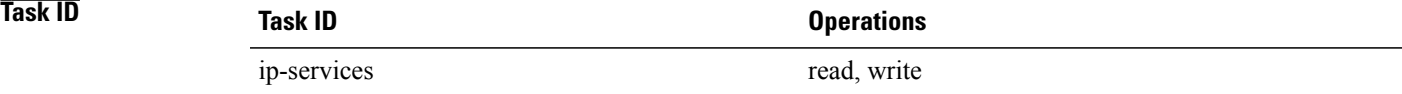

**Examples** The following example shows how to configure the system to synchronize only to systems providing authentication key 42 in their NTP packets:

```
RP/0/0/CPU0:router(config)# ntp
RP/0/0/CPU0:router(config-ntp)# authenticate
RP/0/0/CPU0:router(config-ntp)# authentication-key 42 md5 clear key1
RP/0/0/CPU0:router(config-ntp)# trusted-key 42
```
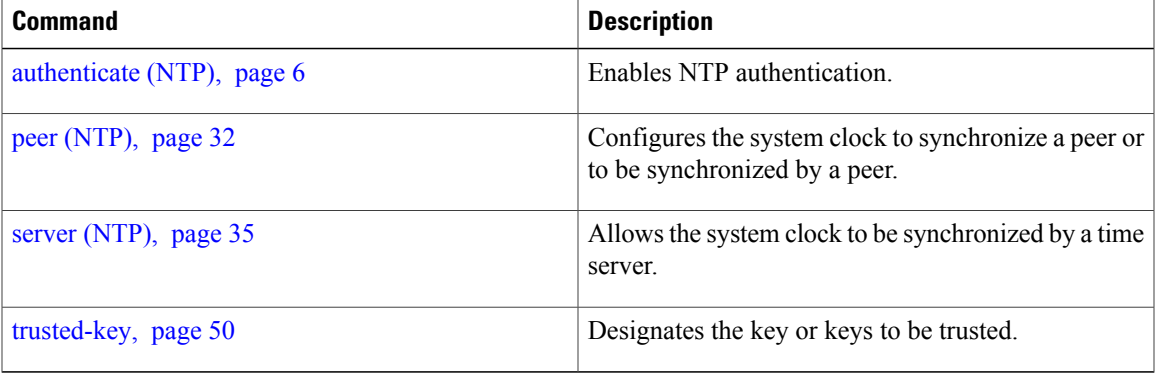

## <span id="page-9-0"></span>**broadcast**

To create a Network Time Protocol (NTP) broadcast server on a specified NTP interface, use the **broadcast** command in NTP interface configuration mode. To remove the command from the configuration file and restore the system to its default condition, use the **no** form of this command.

**broadcast** [**destination** *ip-address*] [**key** *key-id*] [**version** *number*] **no broadcast** [**destination** *ip-address*] [**key** *key-id*] [**version** *number*]

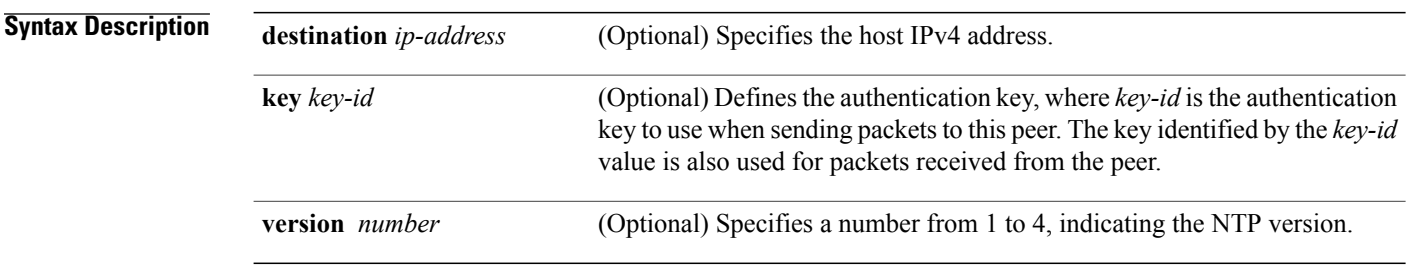

- **Command Default** No NTP broadcast servers are configured.
- **Command Modes** NTP interface configuration

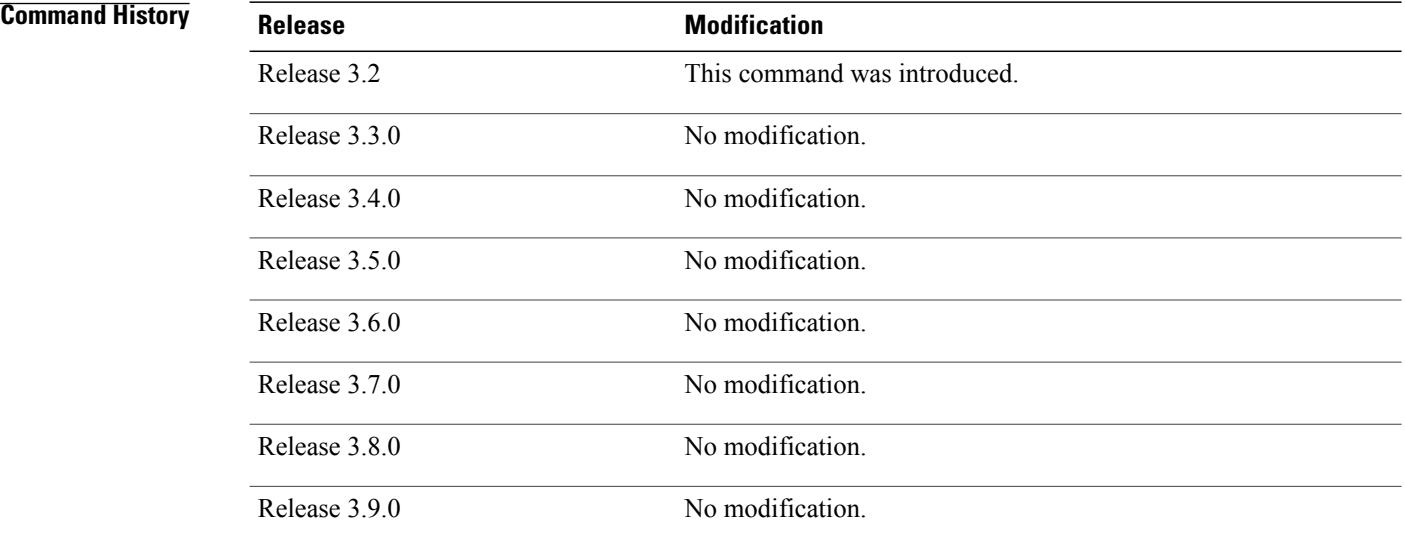

**Usage Guidelines** To use this command, you must be in a user group associated with a task group that includes the proper task IDs. If you suspect user group assignment is preventing you from using a command, contact your AAA administrator for assistance.

Use the **broadcast** command to create an NTP broadcast server on an NTP interface to send NTP broadcast packets.

Use the **broadcast client** command to set a specific interface to receive NTP broadcast packets.

# **Task ID Task ID Operations** ip-services read, write

**Examples** The following example shows how to configure Packet-over-SONET/SDH (POS) interface 0/0/0/1 to send NTP packets to destination host IP address 10.0.0.0:

```
RP/0/0/CPU0:router(config)# ntp
RP/0/0/CPU0:router(config-ntp)# interface POS 0/0/0/1
RP/0/0/CPU0:router(config-ntp-int)# broadcast destination 10.0.0.0
```
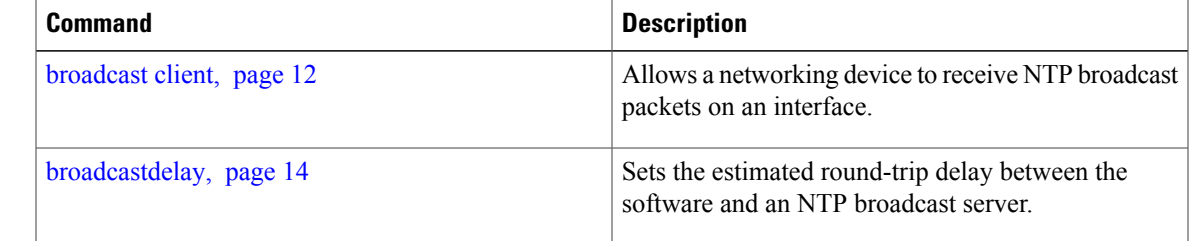

## <span id="page-11-0"></span>**broadcast client**

To allow a networking device to receive Network Time Protocol (NTP) broadcast packets on an interface, use the **broadcast client** command in NTP interface configuration mode. To remove the configuration and restore the system to its default condition, use the **no** form of this command.

**broadcast client**

- **no broadcast client**
- **Syntax Description** This command has no arguments or keywords.
- **Command Default** No NTP broadcast clients are configured.
- **Command Modes** NTP interface configuration

## **Command History Release Modification** Release 3.2 This command was introduced. Release 3.3.0 No modification. Release 3.4.0 No modification. Release 3.5.0 No modification. Release 3.6.0 No modification. Release 3.7.0 No modification. Release 3.8.0 No modification. Release 3.9.0 No modification.

**Usage Guidelines** To use this command, you must be in a user group associated with a task group that includes the proper task IDs. If you suspect user group assignment is preventing you from using a command, contact your AAA administrator for assistance.

> Use the**broadcast client** command to configure and create an NTPbroadcast client and to associate the client with an interface to receive and handle NTP broadcast packets. If no NTP client has been created for an interface, the received NTP broadcast packets are dropped. Use this command to allow the system to listen to broadcast packets on an interface-by-interface basis.

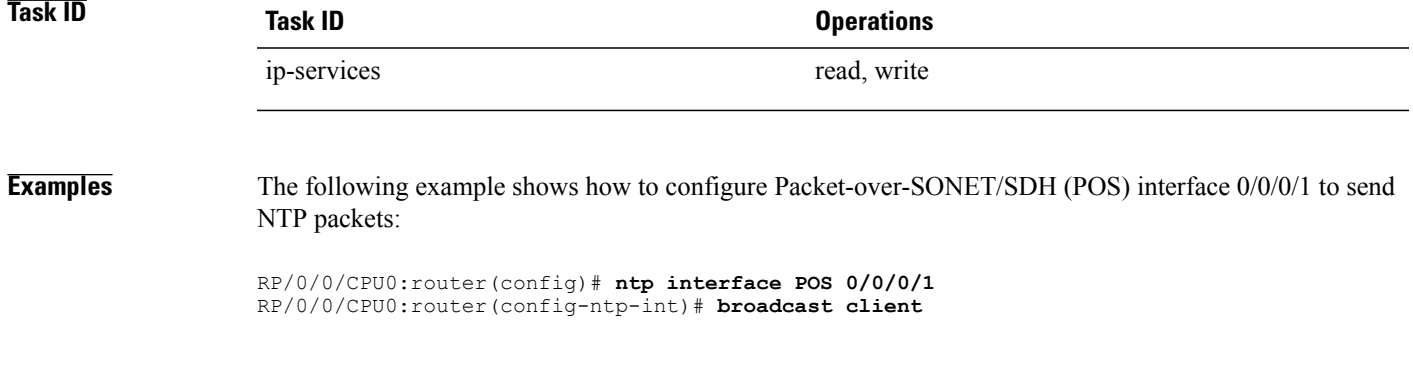

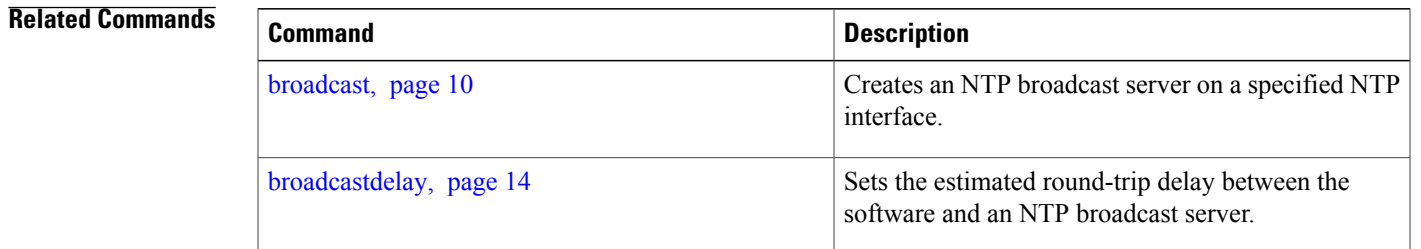

## <span id="page-13-0"></span>**broadcastdelay**

To set the estimated round-trip delay between a Network Time Protocol (NTP) client and an NTP broadcast server, use the **broadcastdelay** command in NTP configuration mode. To restore the system to its default condition, use the **no** form of this command.

**broadcastdelay** *microseconds*

**no broadcast** *microseconds*

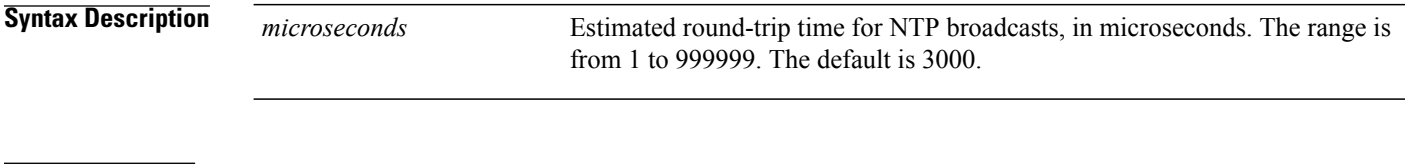

**Command Default** *microseconds*: 3000

### **Command Modes** NTP configuration

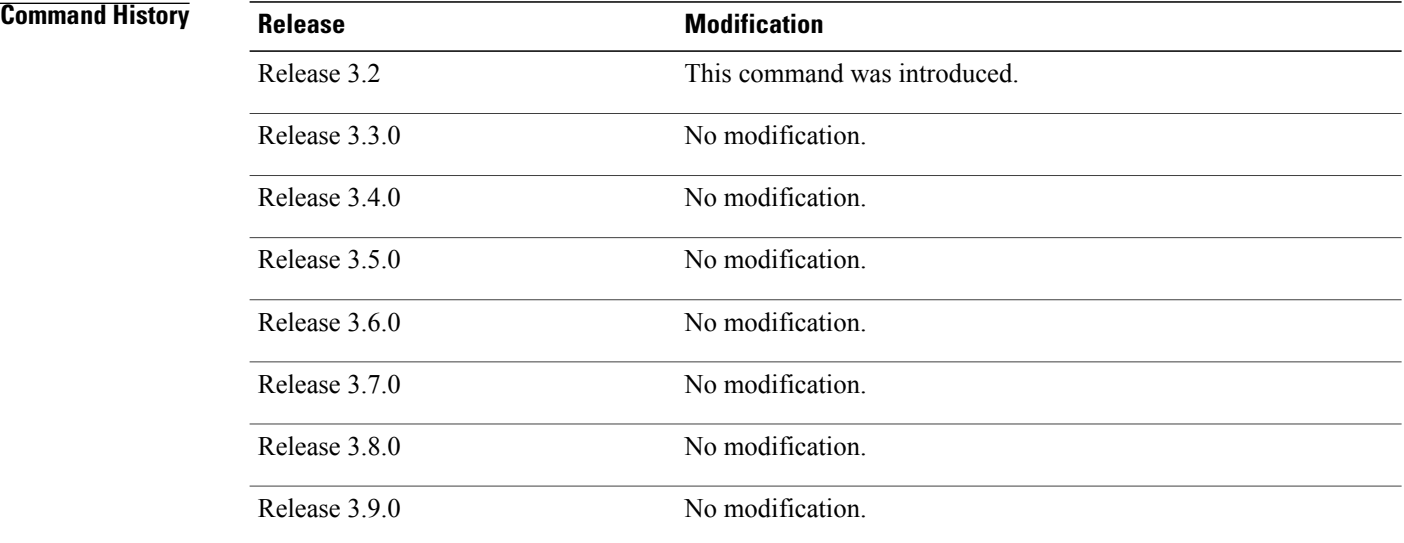

**Usage Guidelines** To use this command, you must be in a user group associated with a task group that includes the proper task IDs. If you suspect user group assignment is preventing you from using a command, contact your AAA administrator for assistance.

> Use the **broadcastdelay** command to change the default round-trip delay time on a networking device that is configured as a broadcast client.

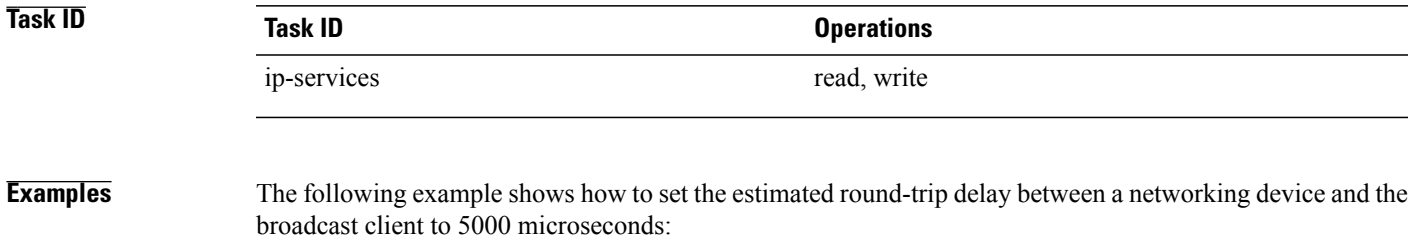

RP/0/0/CPU0:router(config-ntp)# **broadcastdelay 5000**

## <span id="page-15-0"></span>**interface (NTP)**

To enter a Network Time Protocol (NTP) interface mode and run NTP interface configuration commands, use the **interface** command in one of the NTP configuration modes. To remove an NTP interface configuration, use the **no** form of this command.

**interface** *type interface-path-id* [**vrf** *vrf-name*] **[disable]**

**no interface** *type interface-path-id* **[disable]**

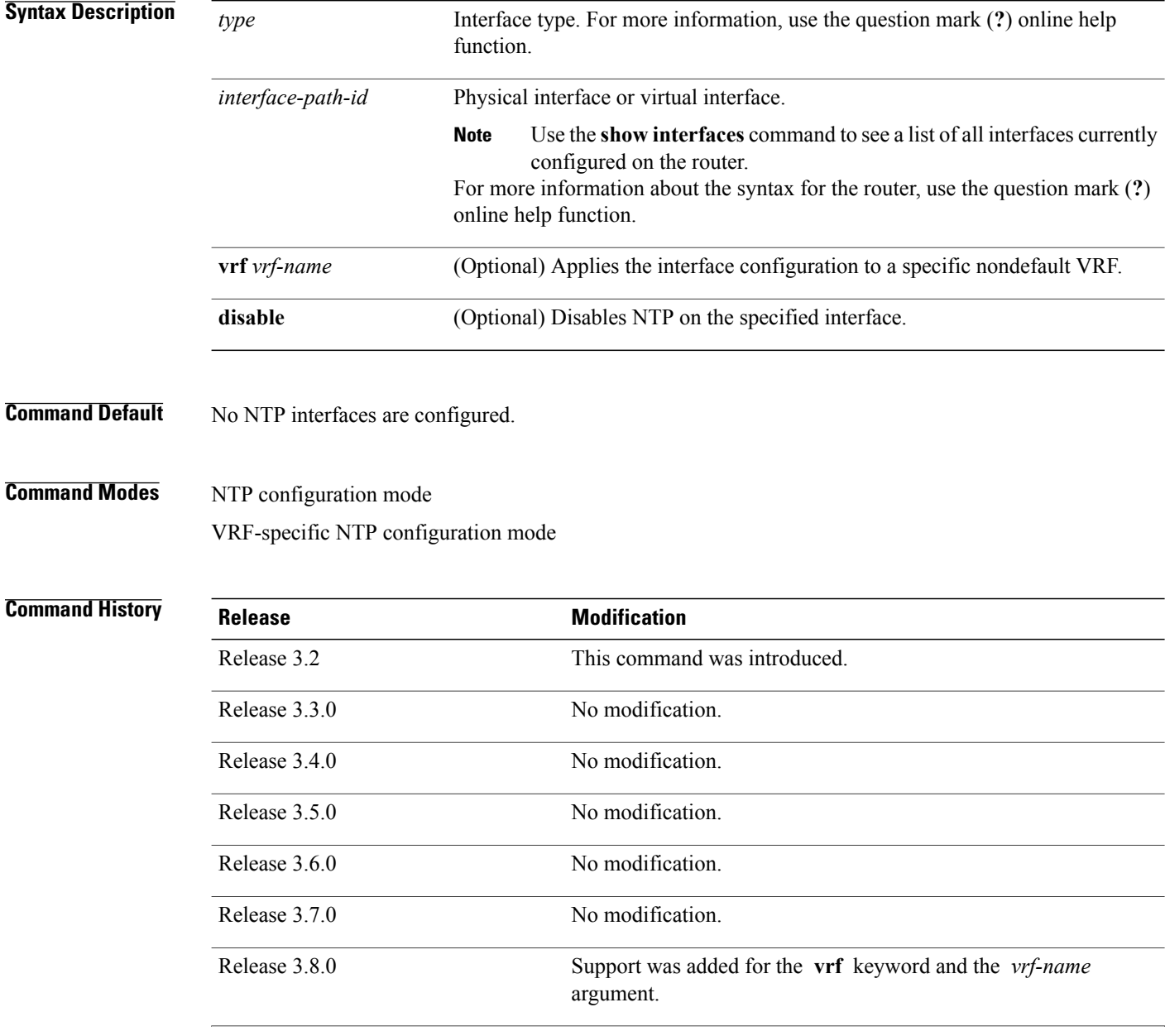

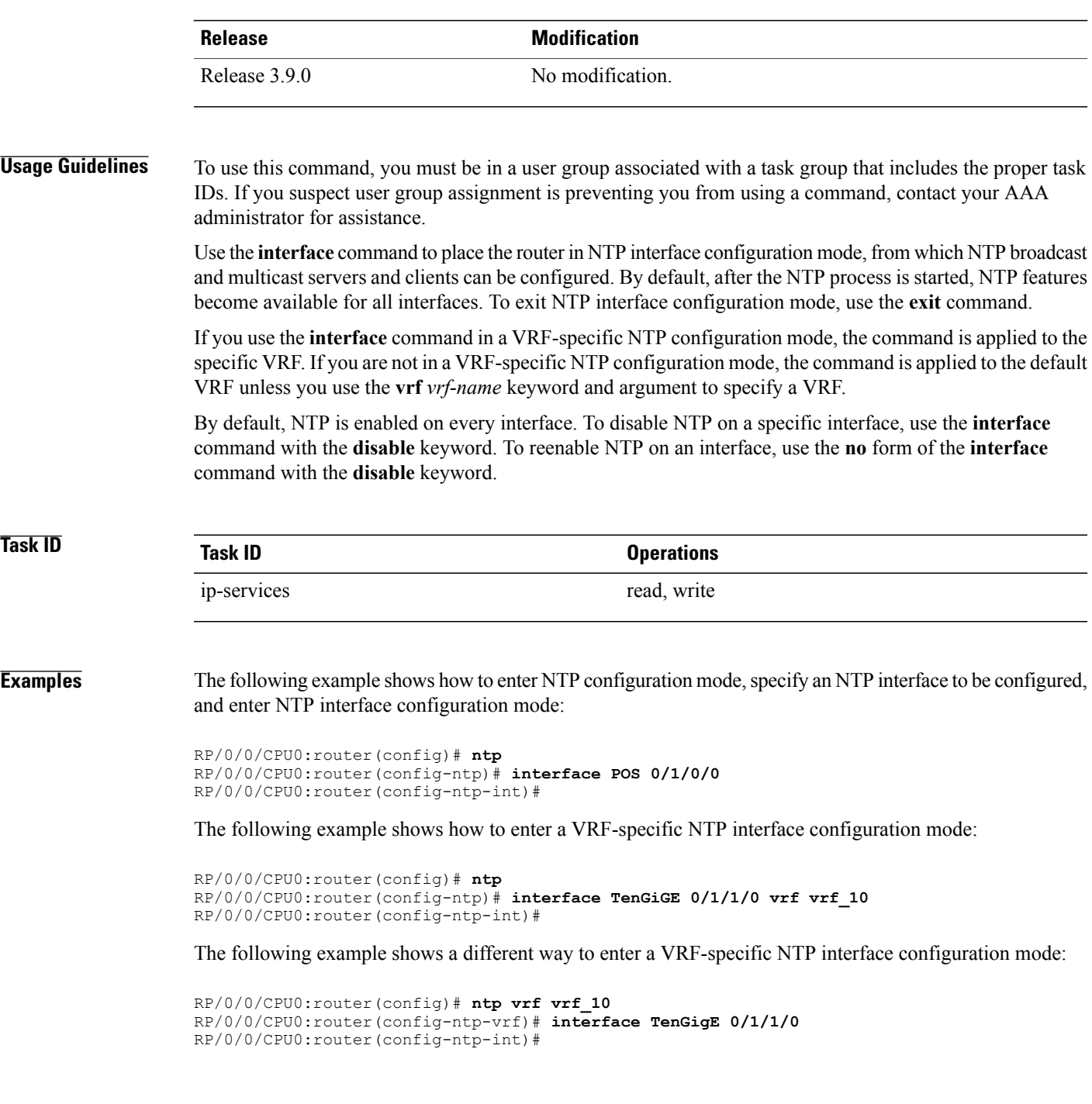

## <span id="page-17-0"></span>**master**

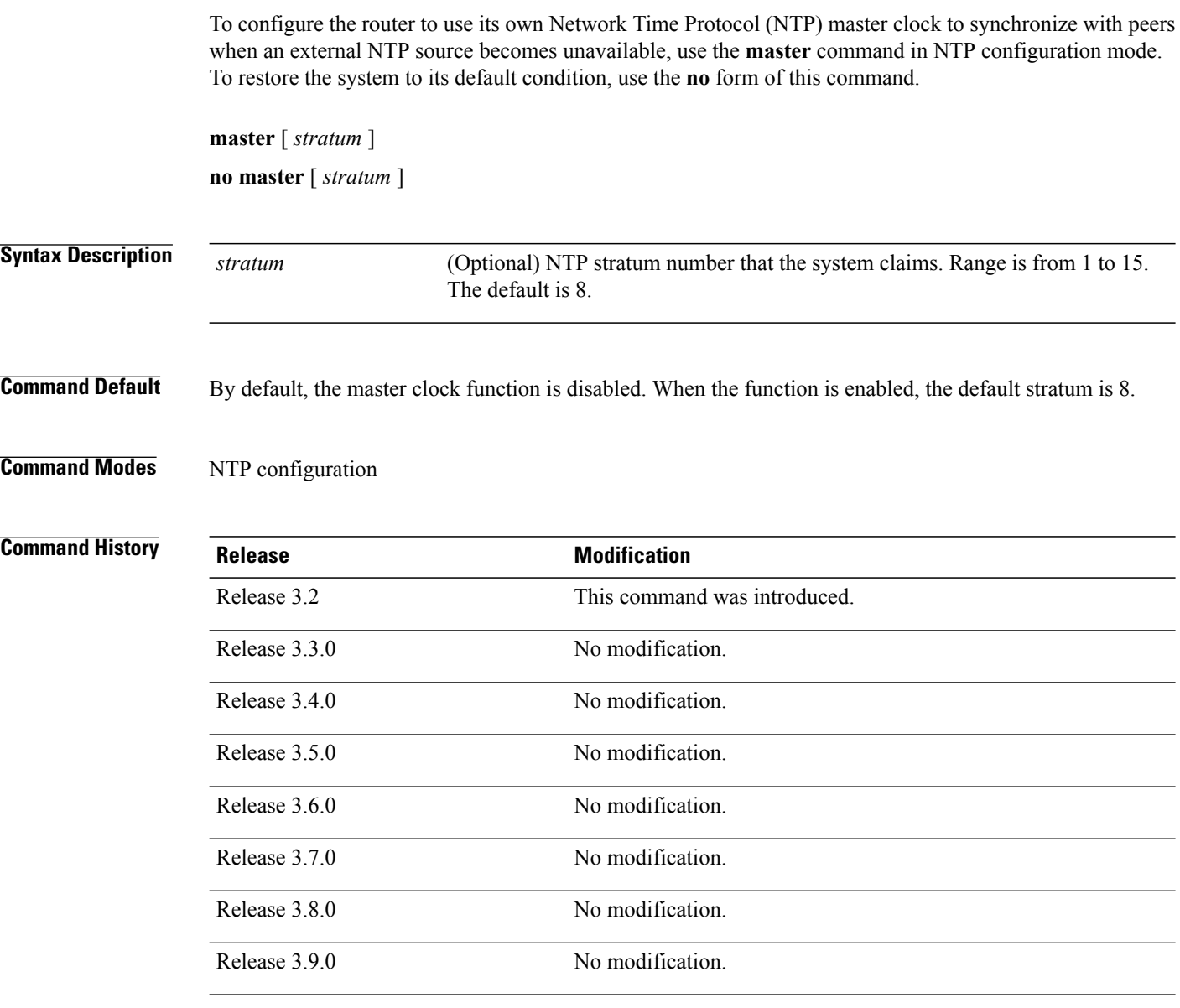

**Usage Guidelines** To use this command, you must be in a user group associated with a task group that includes the proper task IDs. If you suspect user group assignment is preventing you from using a command, contact your AAA administrator for assistance.

> NTP uses the concept of a "stratum" to describe how many NTP "hops" away a machine is from an authoritative time source. A stratum 1 time server has a radio or atomic clock attached directly. A stratum 2 time server receives its time through NTP from a stratum 1 time server, a stratum 3 from a stratum 2, and so on.

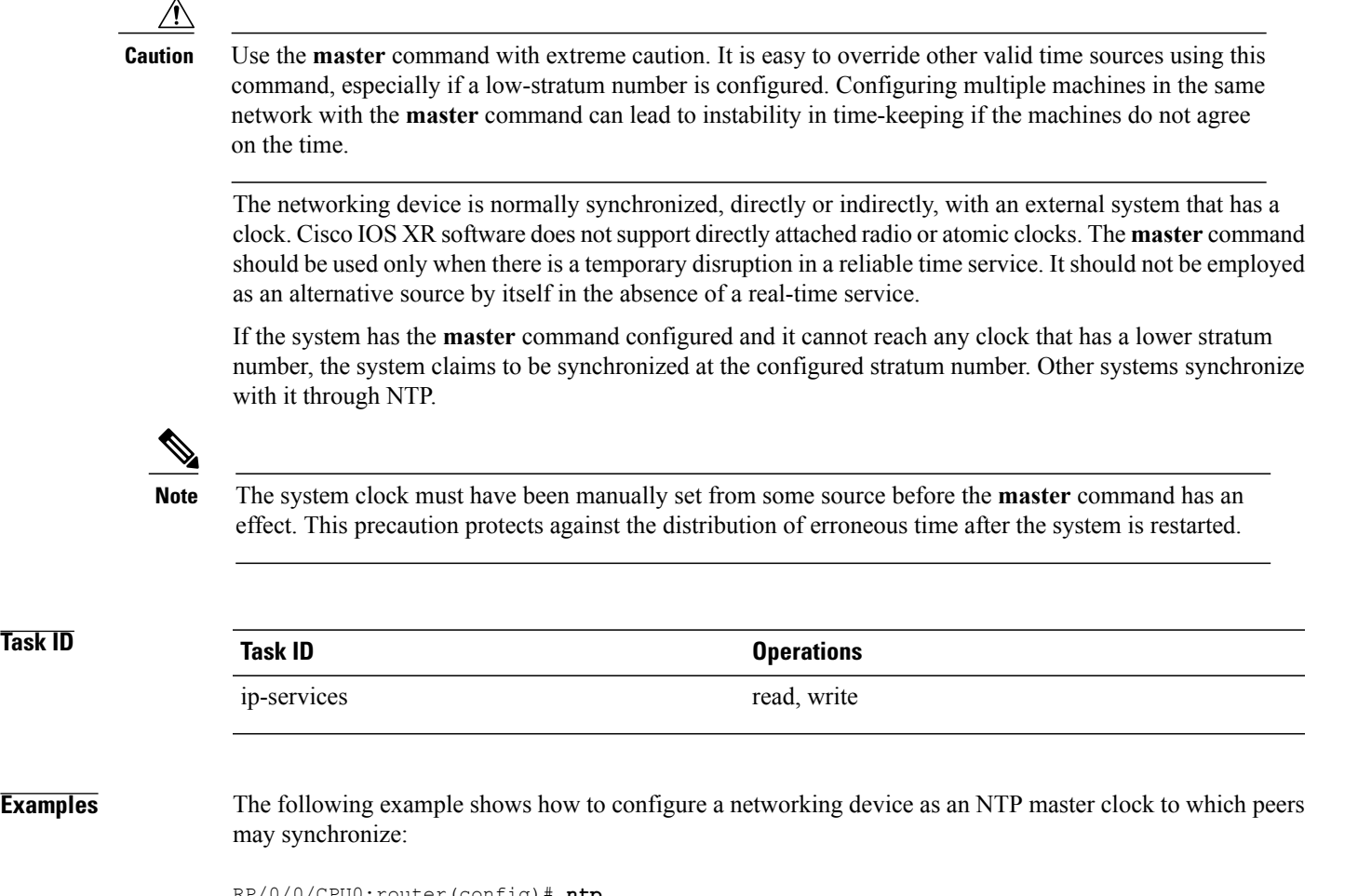

RP/0/0/CPU0:router(config)# **ntp** RP/0/0/CPU0:router(config-ntp)# **master 9**

## <span id="page-19-0"></span>**max-associations**

To set the maximum number of Network Time Protocol (NTP) associations, use the **max-associations** command in NTP configuration mode. To restore the default setting, use the **no** form of this command.

**max-associations** *number*

**no max-associations** *number*

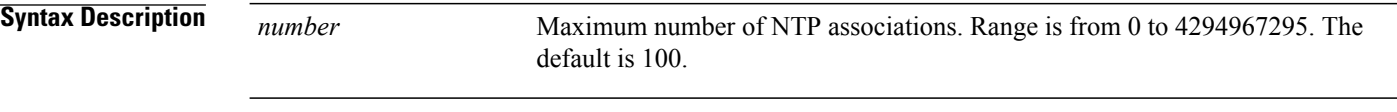

**Command Default** The default setting for the maximum number of NTP associations is 100.

**Command Modes** NTP configuration

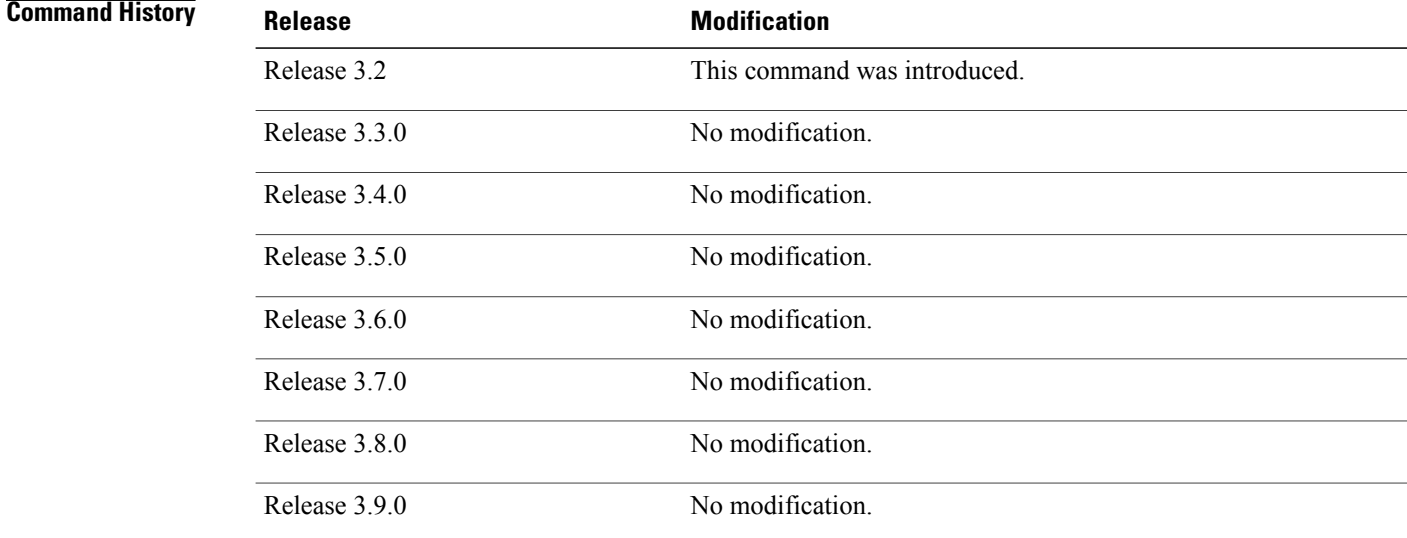

### **Usage Guidelines** To use this command, you must be in a user group associated with a task group that includes the proper task IDs. If you suspect user group assignment is preventing you from using a command, contact your AAA administrator for assistance.

Use the **max-associations** command to specify the maximum number of associations for an NTP server.

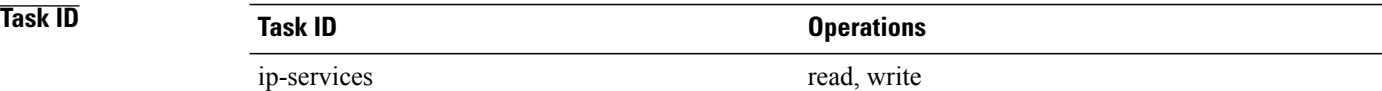

### **Examples** The following example shows how to set the maximum number of associations to 200:

RP/0/0/CPU0:router(config)# **ntp** RP/0/0/CPU0:router(config-ntp)# **max-associations 200**

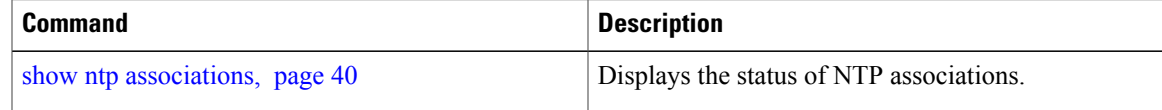

## <span id="page-21-0"></span>**multicast client**

To configure an NTP interface as an NTP multicast client, use the **multicast client** command in NTP interface configuration mode. To remove the NTP multicast client configuration from an interface, use the **no** form of this command.

**multicast client** [ *ip-address* ] **no multicast client** [ *ip-address* ]

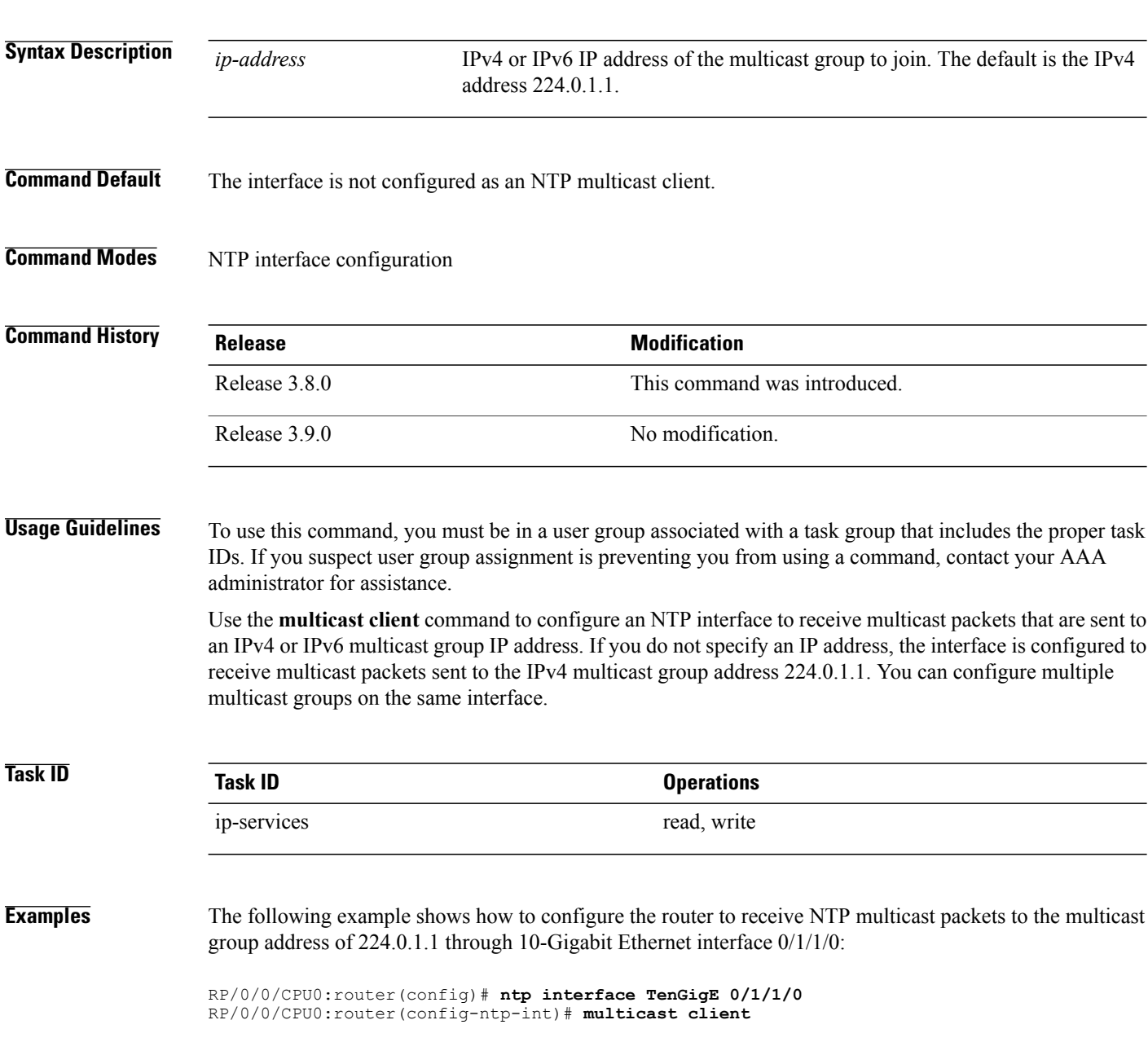

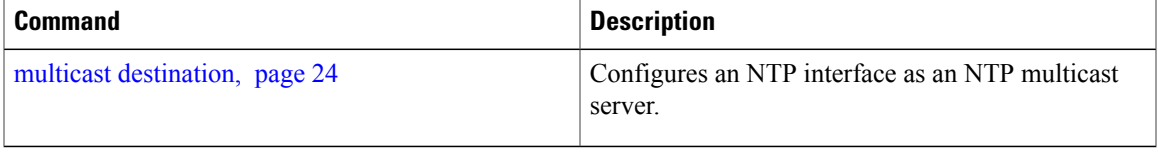

## <span id="page-23-0"></span>**multicast destination**

To configure an NTP interface as an NTP multicast server, use the **multicast destination** command in NTP interface configuration mode. To remove the NTP multicast server configuration from an interface, use the **no** form of this command.

**multicast destination** *ip-address* [**key** *key-id*] [**ttl** *ttl*] [**version** *number*]

**no multicast destination** *ip-address* [**key** *key-id*] [**ttl** *ttl*] [**version** *number*]

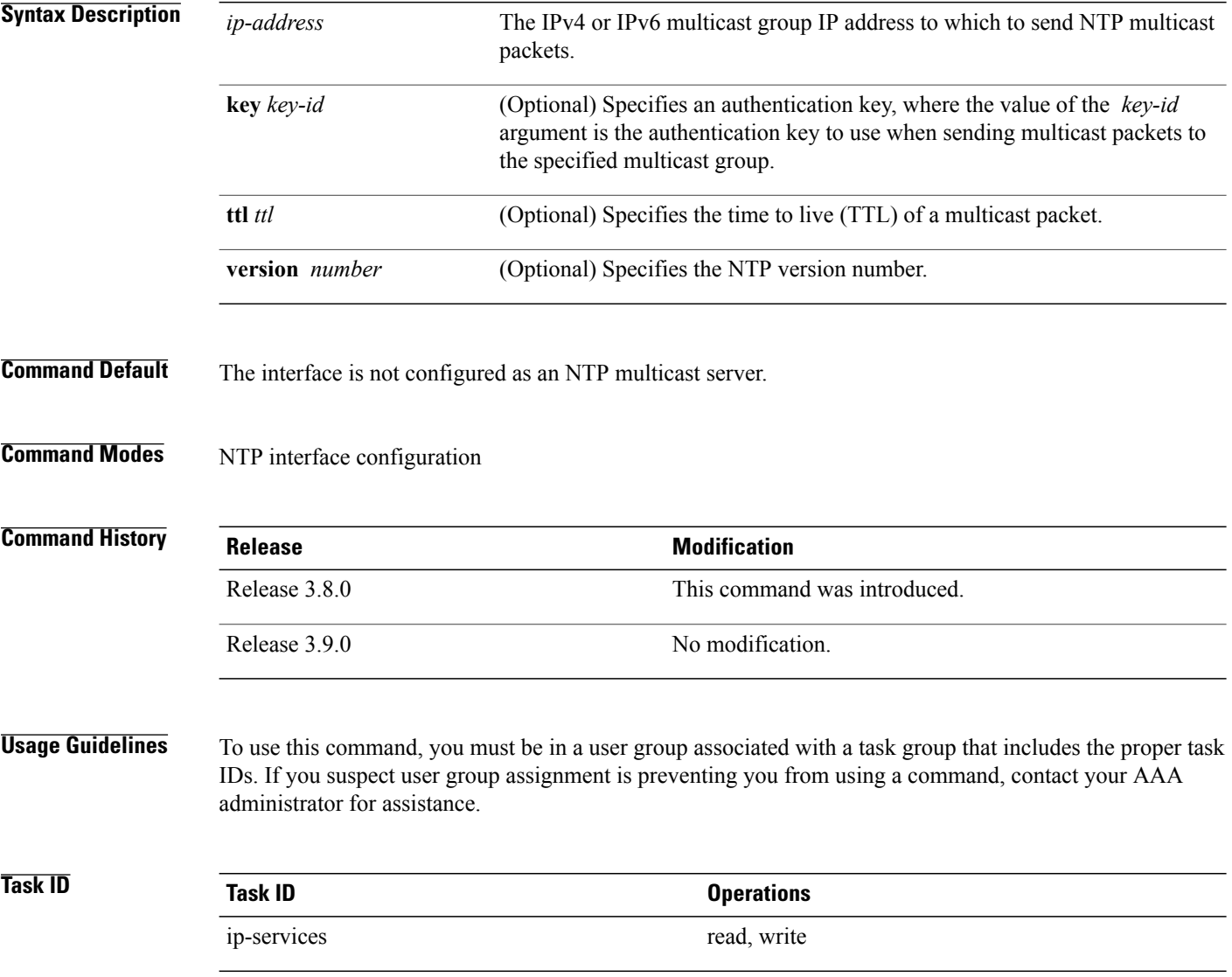

### **Examples** The following example shows how to configure the router to send NTP multicast packets to the multicast group address of 224.0.1.1 through 10-Gigabit Ethernet interface 0/1/1/0:

RP/0/0/CPU0:router(config)# **ntp interface TenGigE 0/1/1/0** RP/0/0/CPU0:router(config-ntp-int)# **multicast destination 224.0.1.1**

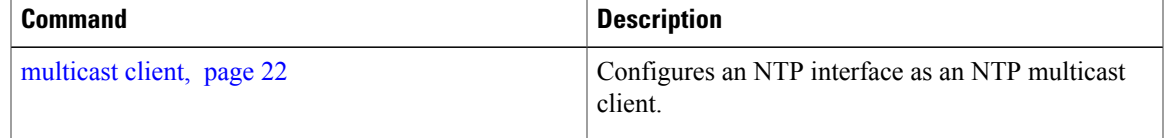

## <span id="page-25-0"></span>**ntp**

**ntp**

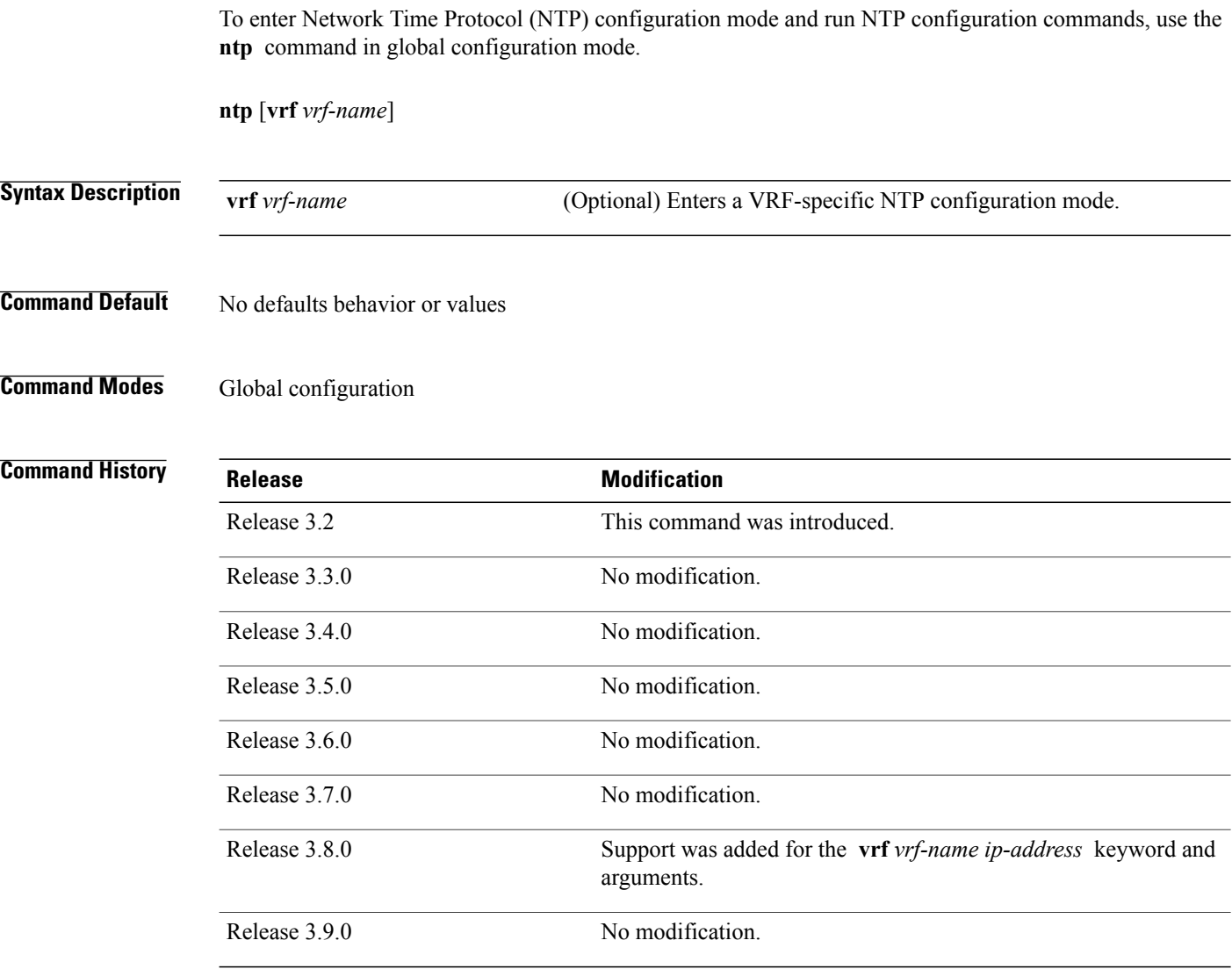

**Usage Guidelines** To use this command, you must be in a user group associated with a task group that includes the proper task IDs. If you suspect user group assignment is preventing you from using a command, contact your AAA administrator for assistance.

> NTP configuration commands can also be run from global configuration mode by preceding the command string with the keyword. From NTP configuration mode, the following NTP configuration commands are available:

RP/0/0/CPU0:router(config-ntp)# **?**

access-group Control NTP access Authenticate time sources authentication-key Authentication key for trusted time sources broadcastdelay Estimated round-trip delay

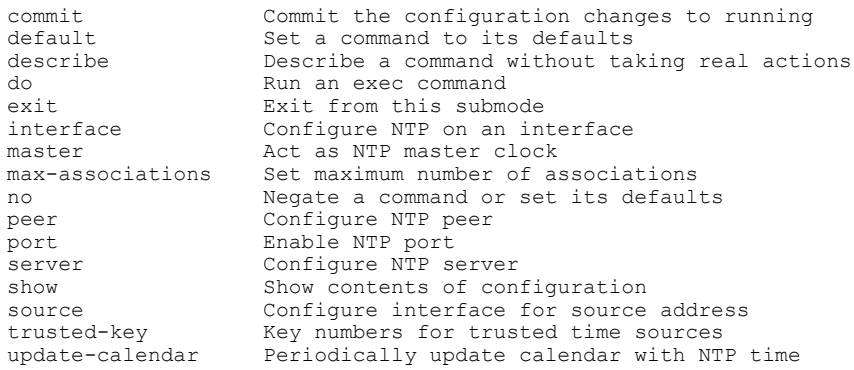

Use the command with the **vrf** *vrf-name* keyword and argument to enter an NTP configuration mode specific to the specified VRF.

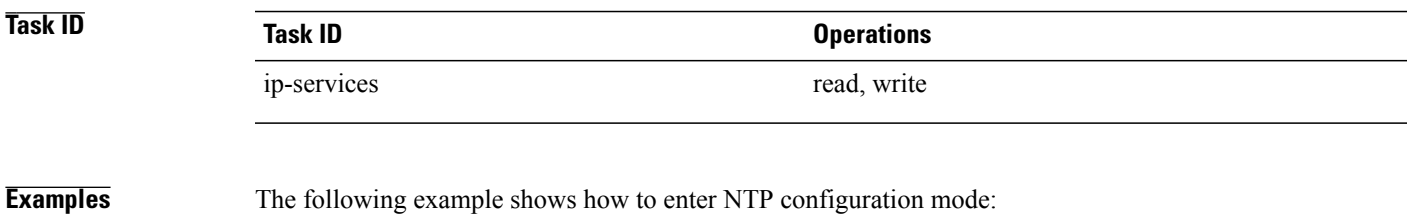

```
RP/0/0/CPU0:router(config)# ntp
RP/0/0/CPU0:router(config-ntp)#
```
The following example shows how to enter an NTP configuration mode for a VRF called VRF1:

RP/0/0/CPU0:router(config)# **ntp vrf vrf1** RP/0/0/CPU0:router(config-ntp-vrf)#

## <span id="page-27-0"></span>**ntp clear**

To clear all Network Time Protocol (NTP) peers or a specific NTP peer, use the **ntp clear** command in EXEC mode.

**ntp clear** {*peer***| all**| **vrf** *vrf-name ip-address*}

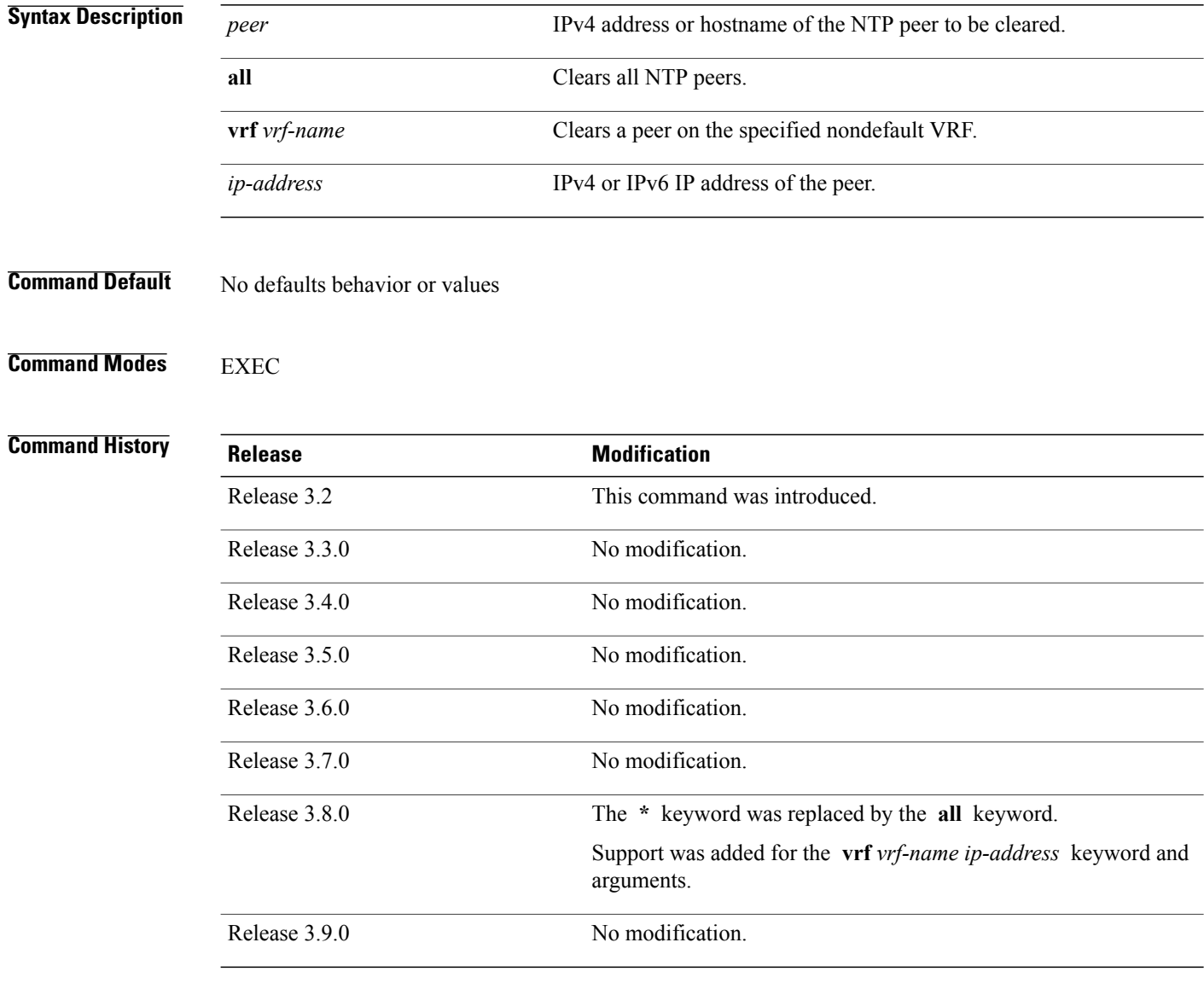

**Usage Guidelines** To use this command, you must be in a user group associated with a task group that includes the proper task IDs. If you suspect user group assignment is preventing you from using a command, contact your AAA administrator for assistance.

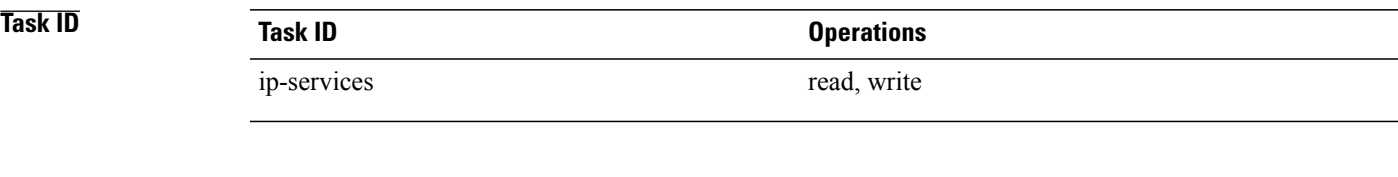

**Examples** The following example shows how to clear all NTP peers:

RP/0/0/CPU0:router# **ntp clear all**

## <span id="page-29-0"></span>**ntp reset drift**

To reset the NTP drift and loopfilter state, use the **ntp reset drift** command in EXEC mode.

**ntp reset drift Syntax Description** This command has no arguments or keywords. **Command Default** No defaults behavior or values **Command Modes EXEC Command History Release <b>Modification** Release 3.8.0 This command was introduced. Release 3.9.0 No modification. **Usage Guidelines** To use this command, you must be in a user group associated with a task group that includes the proper task IDs. If you suspect user group assignment is preventing you from using a command, contact your AAA administrator for assistance. Use the **ntp reset drift** command to set the loopfilter state to NSET (never set) and reset the drift. Resetting the loopfilter state and drift enables the router to relearn the frequency of the NTP server clock. This is necessary if there is a synchronization error caused by a large frequency error. This can arise, for example, if the router switches from synchronizing with one NTP server to synchronizing with another NTP server with a different frequency. **Task ID Task ID Operations** ip-services read, write **Examples** The following example shows how to reset the NTP drift and loopfilter state: RP/0/0/CPU0:router# **ntp reset drift** Thu Nov 13 11:21:04.381 JST The following example shows NTP status before and after resetting NTP drift and loopfilter state: RP/0/0/CPU0:router# **show ntp status** Thu Nov 13 11:20:53.122 JST Clock is synchronized, stratum 3, reference is 192.168.128.5

nominal freq is 1000.0000 Hz, actual freq is 1000.2787 Hz, precision is 2\*\*24 reference time is CCC60CBE.9F836478 (11:17:34.623 JST Thu Nov 13 2008) clock offset is -3.172 msec, root delay is 189.289 msec root dispersion is 70.03 msec, peer dispersion is 0.11 msec loopfilter state is 'CTRL' (Normal Controlled Loop), drift is -0.0002785891 s/s system poll interval is 128, last update was 199 sec ago

RP/0/0/CPU0:router# **ntp reset drift** Thu Nov 13 11:21:04.381 JST

RP/0/0/CPU0:router# **show ntp status** Thu Nov 13 11:21:10.595 JST

Clock is unsynchronized, stratum 16, no reference clock nominal freq is 1000.0000 Hz, actual freq is 1000.0000 Hz, precision is 2\*\*24 reference time is CCC60CBE.9F836478 (11:17:34.623 JST Thu Nov 13 2008) clock offset is -3.172 msec, root delay is 0.000 msec root dispersion is 0.09 msec, peer dispersion is 0.00 msec loopfilter state is 'NSET' (Never set), drift is 0.0000000000 s/s system poll interval is 64, last update was 216 sec ago

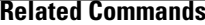

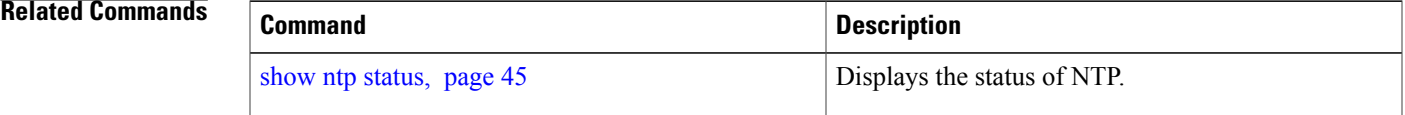

## <span id="page-31-0"></span>**peer (NTP)**

To configure the system clock to synchronize a peer or to be synchronized by a peer, use the **peer** command in one of the NTP configuration modes. To remove the **peer** command from the configuration file and restore the system to its default condition with respect to the command, use the **no** form of this command.

**peer** [**vrf** *vrf-name*] [**ipv4| ipv6**] *ip-address* [**version** *number*] [**key** *key-id*] [**minpoll** *interval*] [**maxpoll** *interval*] [**source** *type interface-path-id*] **[prefer] [burst] [iburst]**

**no peer** [**vrf** *vrf-name*] [**ipv4| ipv6**] *ip-address*

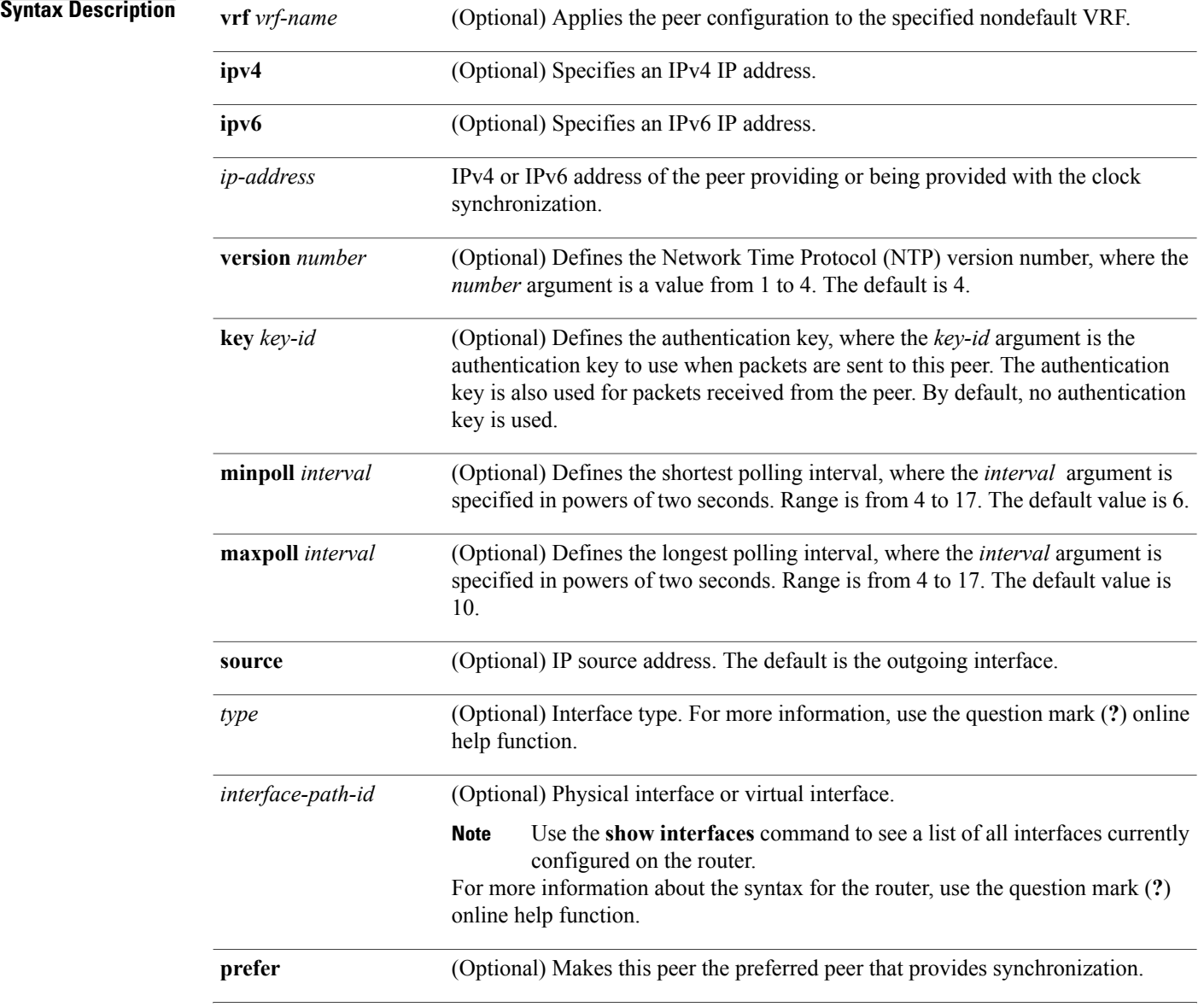

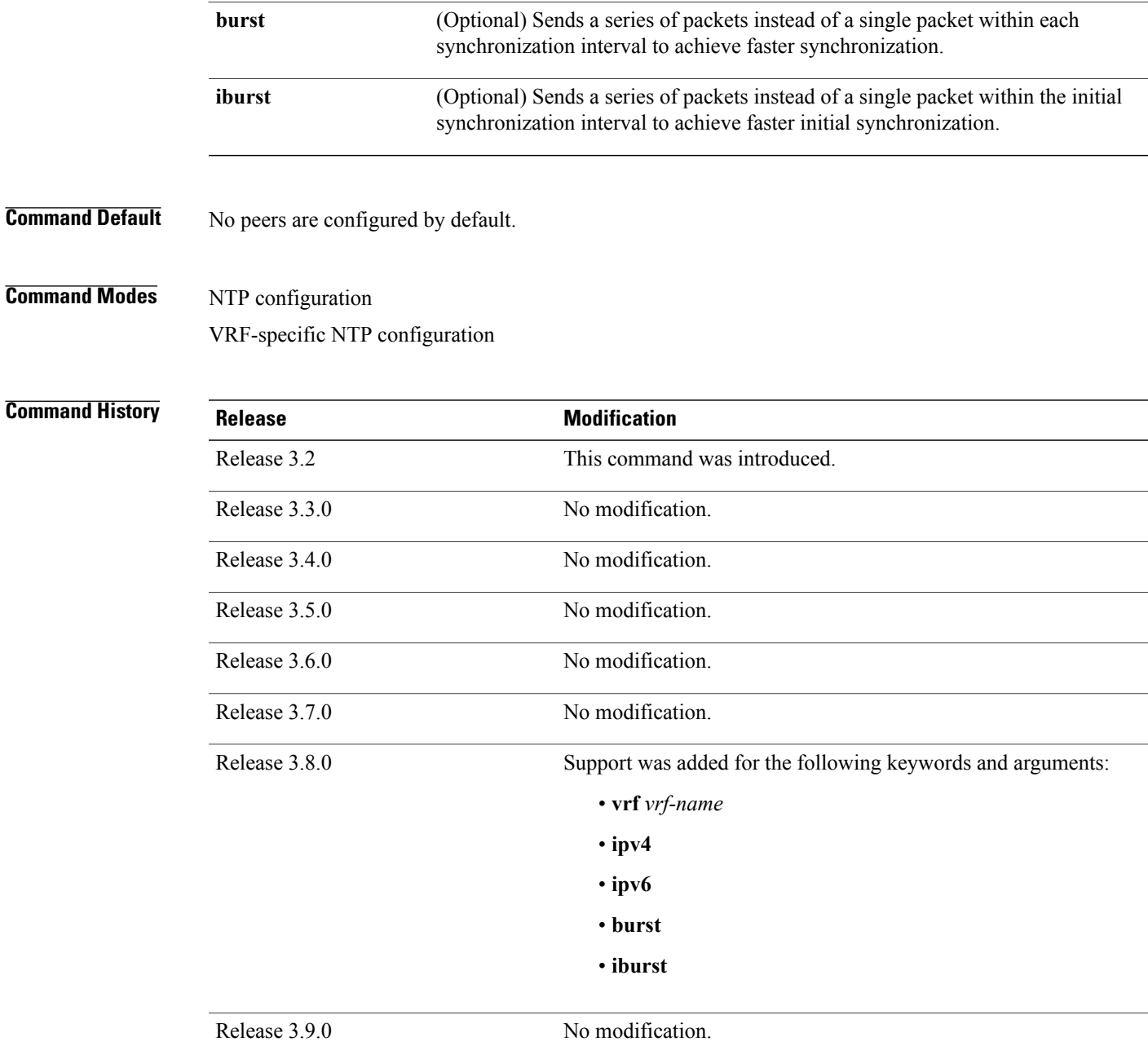

**Usage Guidelines** To use this command, you must be in a user group associated with a task group that includes the proper task IDs. If you suspect user group assignment is preventing you from using a command, contact your AAA administrator for assistance.

Use the **peer** command to allow this machine to synchronize with the peer, or conversely.

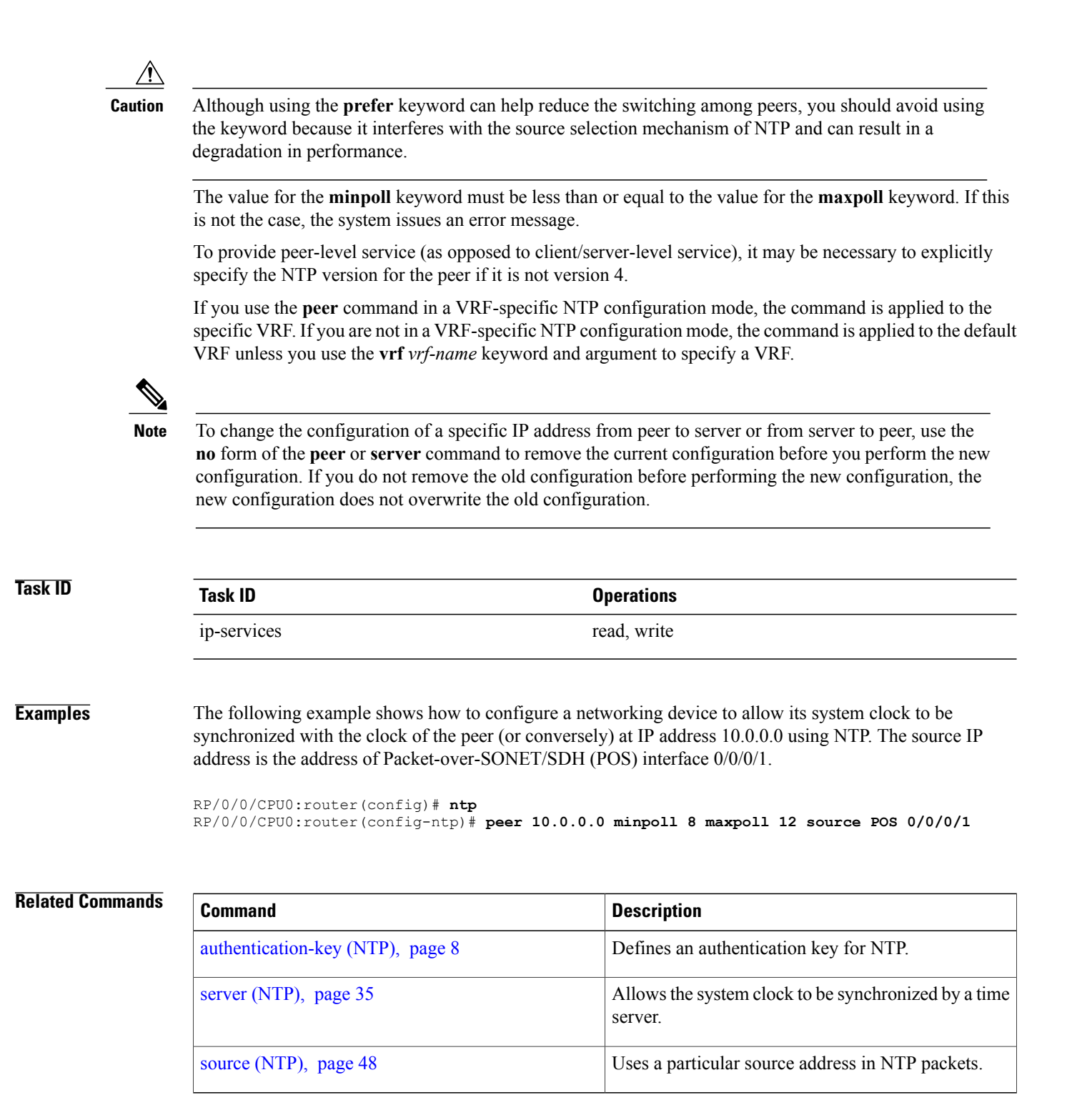

## <span id="page-34-0"></span>**server (NTP)**

To allow the system clock to be synchronized by a time server, use the **server** command in one of the NTP configuration modes. To remove the **server** command from the configuration file and restore the system to its default condition with respect to this command, use the **no** form of this command.

**server** [**vrf** *vrf-name*] [**ipv4| ipv6**] *ip-address* [**version** *number*] [**key** *key-id*] [**minpoll** *interval*] [**maxpoll** *interval*] [**source** *type interface-path-id*] **[prefer] [burst] [iburst]**

**no server** [**vrf** *vrf-name*] [**ipv4| ipv6**] *ip-address*

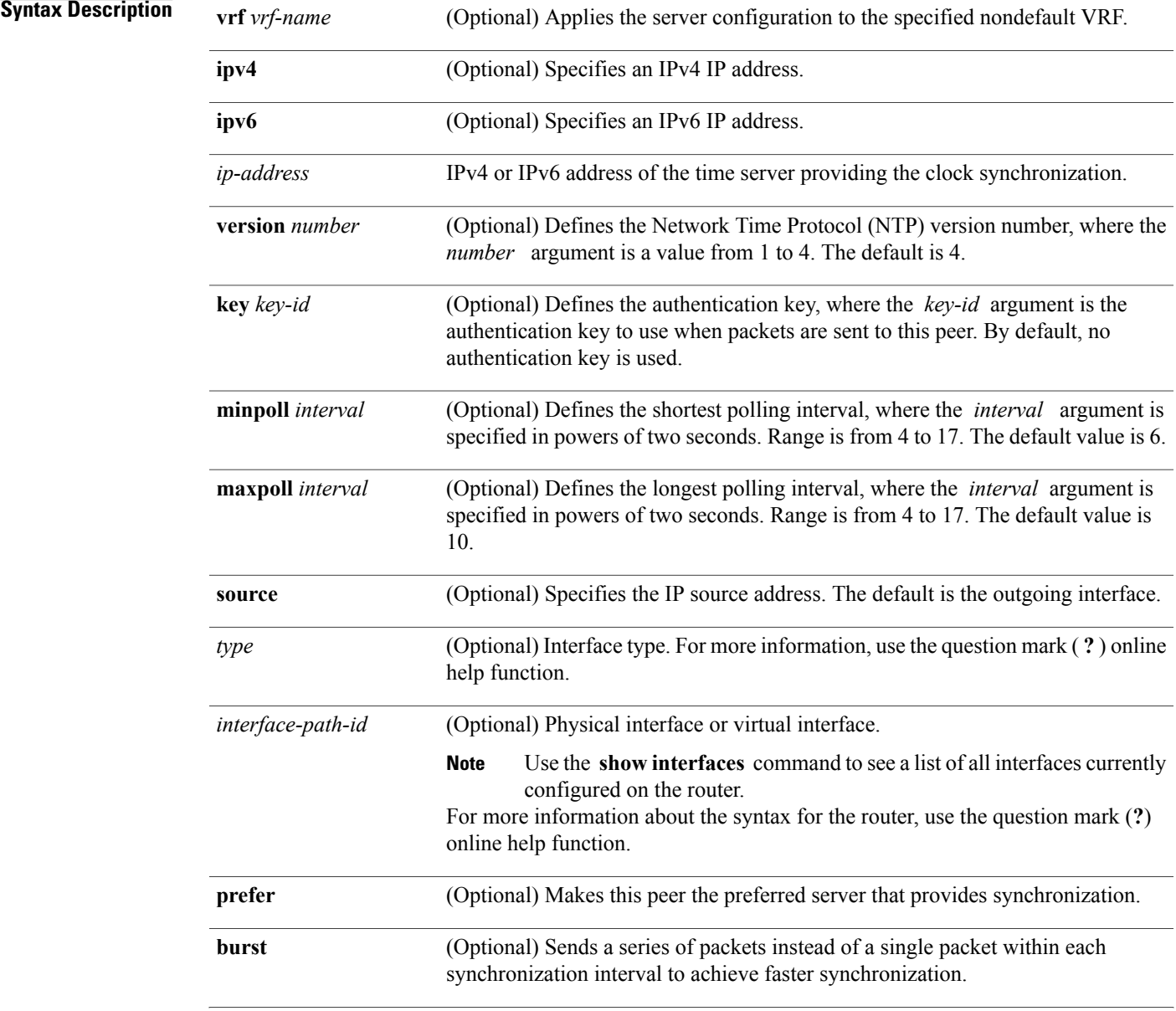

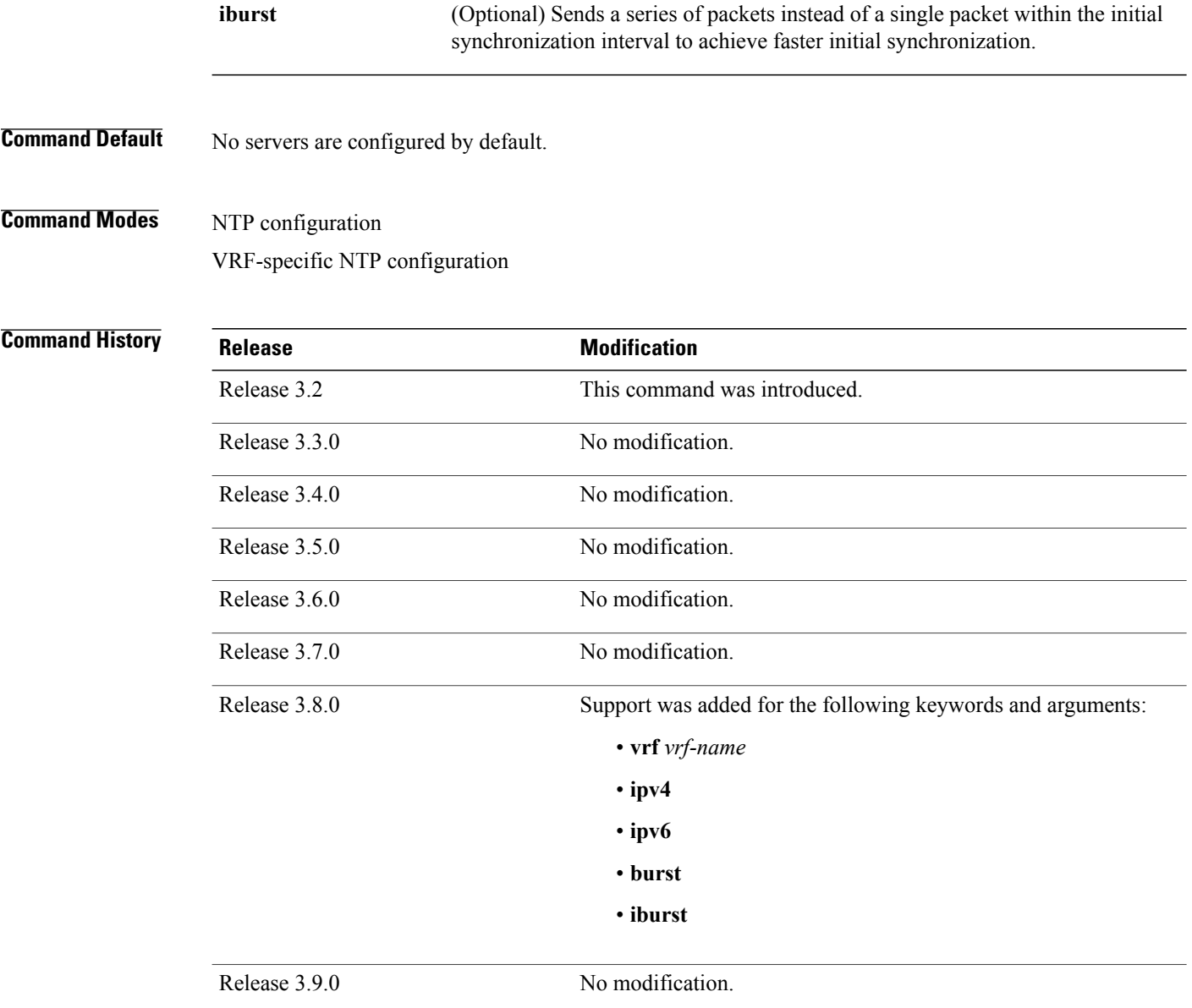

**Usage Guidelines** To use this command, you must be in a user group associated with a task group that includes the proper task IDs. If you suspect user group assignment is preventing you from using a command, contact your AAA administrator for assistance.

> The value for the **minpoll** keyword must be less than or equal to the value for the **maxpoll** keyword. If this is not the case, the system issues an error message.

Using the **prefer** keyword reduces switching back and forth among servers.

If you use the **server** command in a VRF-specific NTP configuration mode, the command is applied to the specific VRF. If you are not in a VRF-specific NTP configuration mode, the command is applied to the default VRF unless you use the **vrf** *vrf-name* keyword and argument to specify a VRF.

**Note**

To change the configuration of a specific IP address from peer to server or from server to peer, use the **no** form of the **peer** or **server** command to remove the current configuration before you perform the new configuration. If you do not remove the old configuration before performing the new configuration, the new configuration does not overwrite the old configuration.

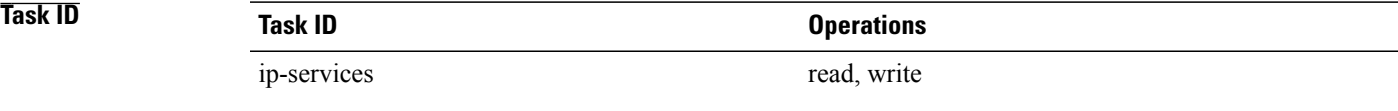

**Examples** The following example shows how to configure a router to allow its system clock to be synchronized with the clock of the peer at IP address 209.165.201.1 using NTP:

> RP/0/0/CPU0:router(config)# **ntp** RP/0/0/CPU0:router(config-ntp)# **server 209.165.201.1 minpoll 8 maxpoll 12**

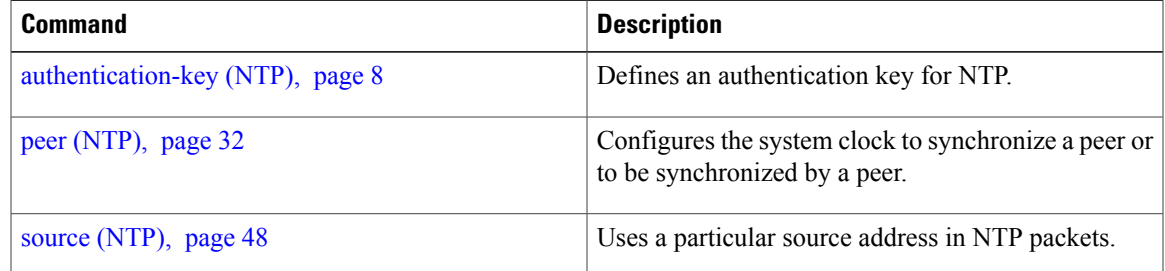

## <span id="page-37-0"></span>**show calendar**

To display the system time and date, use the **show calendar** command in EXEC mode.

**show calendar**

- **Syntax Description** This command has no arguments or keywords.
- **Command Default** No defaults behavior or values

### **Command Modes** EXEC

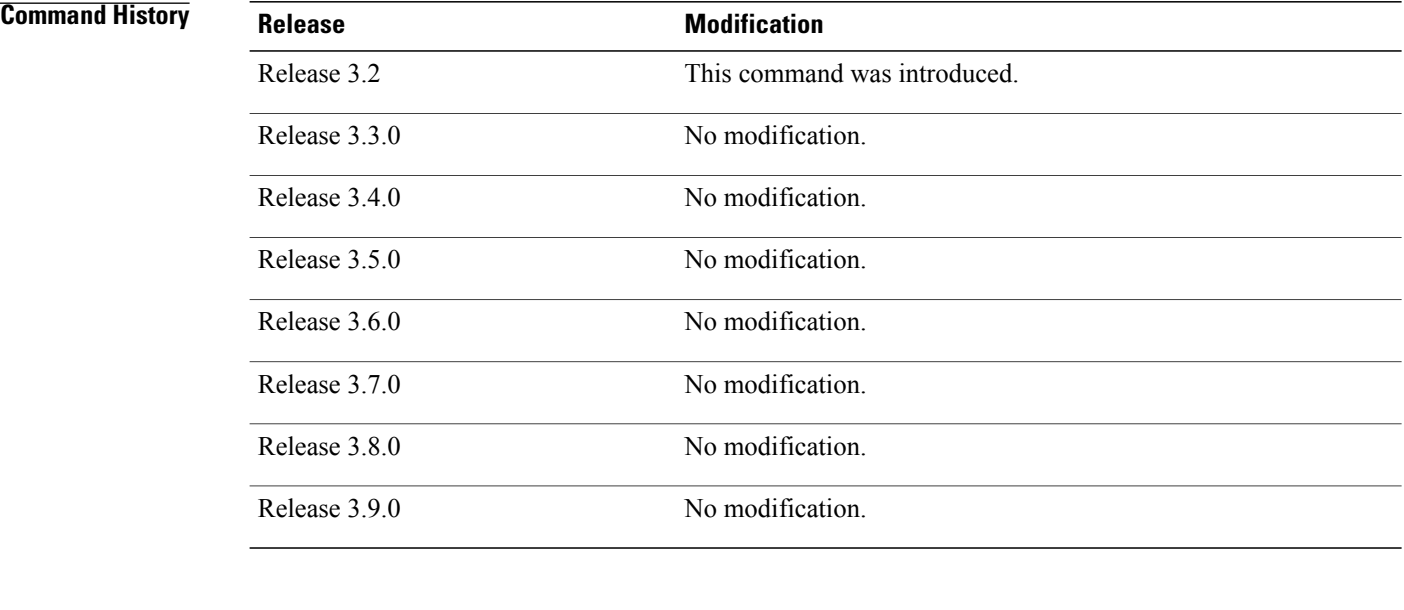

### **Usage Guidelines** To use this command, you must be in a user group associated with a task group that includes the proper task IDs. If you suspect user group assignment is preventing you from using a command, contact your AAA administrator for assistance.

Use the command to display the time and date in Coordinated Universal Time (UTC) format.

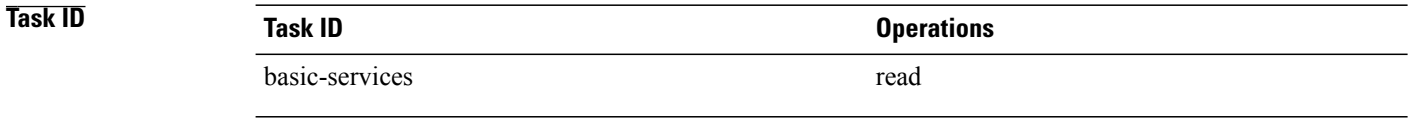

### **Examples** The following example shows sample output from the command:

RP/0/0/CPU0:router# **show calendar**

01:29:28 UTC Thu Apr 01 2004

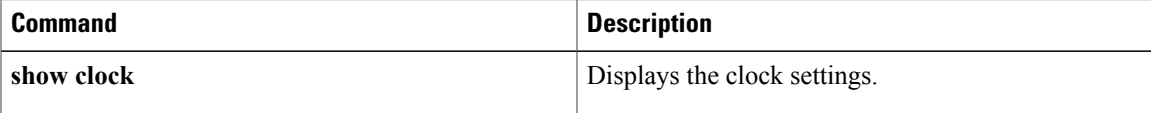

## <span id="page-39-0"></span>**show ntp associations**

To display the status of Network TimeProtocol (NTP) associations, use the **show ntpassociations** command in privileged EXEC mode.

**show ntp associations [detail]** [**location** *node-id*]

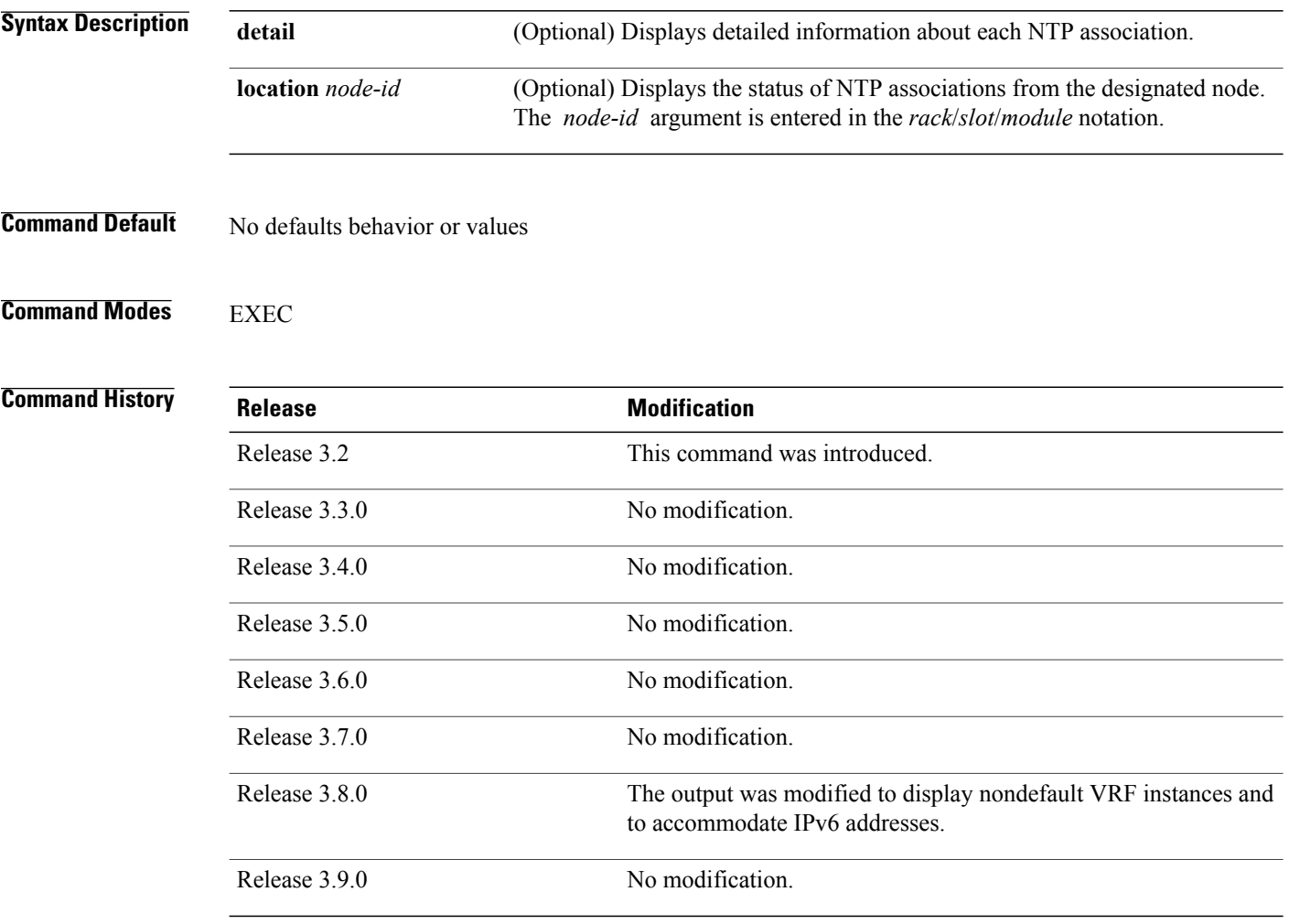

**Usage Guidelines** To use this command, you must be in a user group associated with a task group that includes the proper task IDs. If you suspect user group assignment is preventing you from using a command, contact your AAA administrator for assistance.

Output for the command is displayed only if NTP is configured on the router.

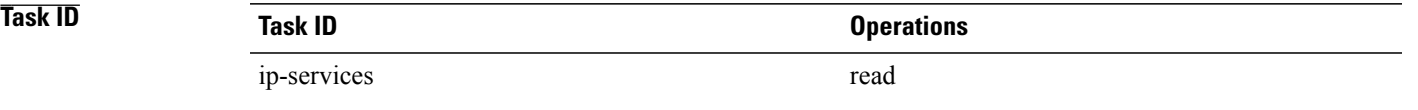

**Examples** The following example shows sample output from the command:

```
RP/0/0/CPU0:router# show ntp associations
Wed Jul 30 04:03:13.471 PST DST
    address ref clock st when poll reach delay offset disp
~172.19.69.1 172.24.114.33 3 25 64 3 2.89 57550122 39377
~2001:db8::feed .INIT. 16 - 64 0 0.00 0.000 15937
~2001:db8::beef vrf vrf_1
              .INIT. 16 - 64 0 0.00 0.000 16000
* sys peer, # selected, + candidate, - outlayer, x falseticker, ~ configured
```
describes the significant fields shown in the display.

### **Table 1: show ntp associations Field Descriptions**

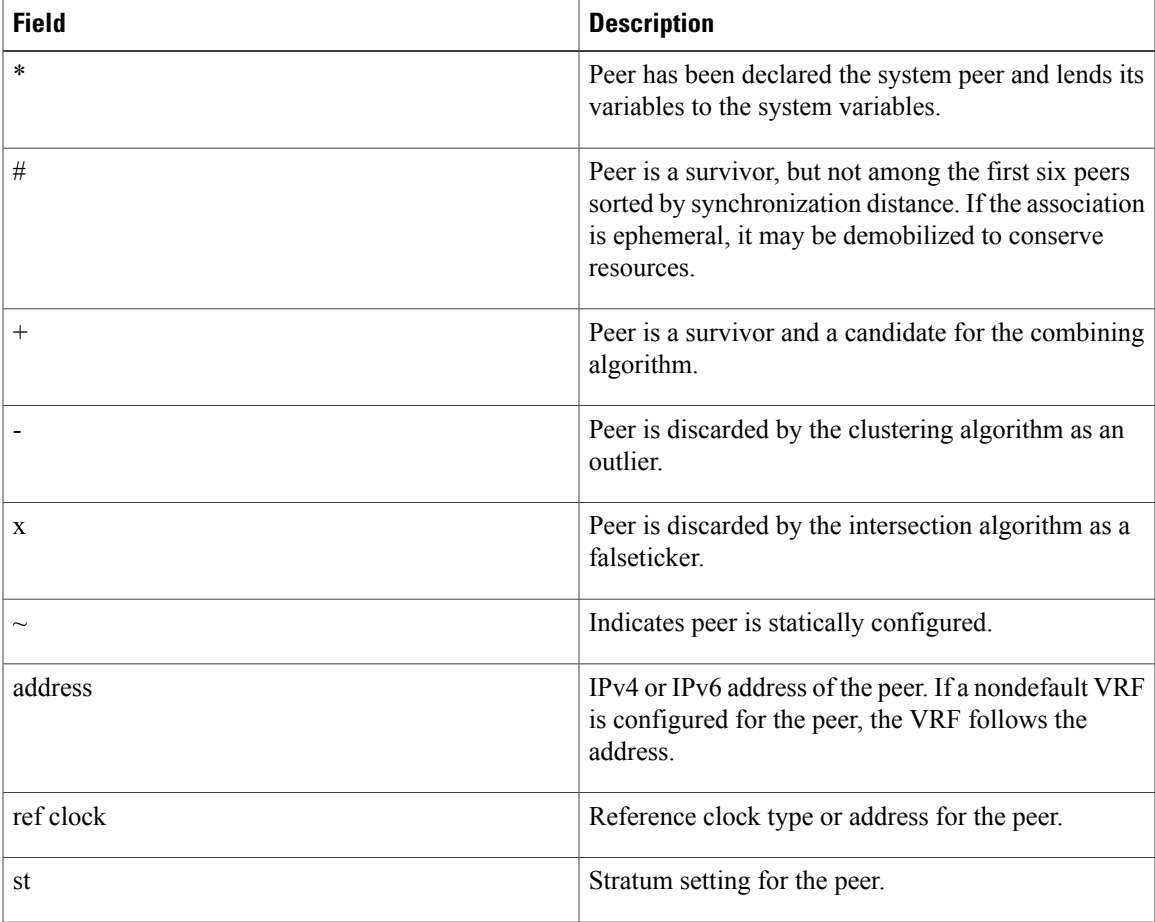

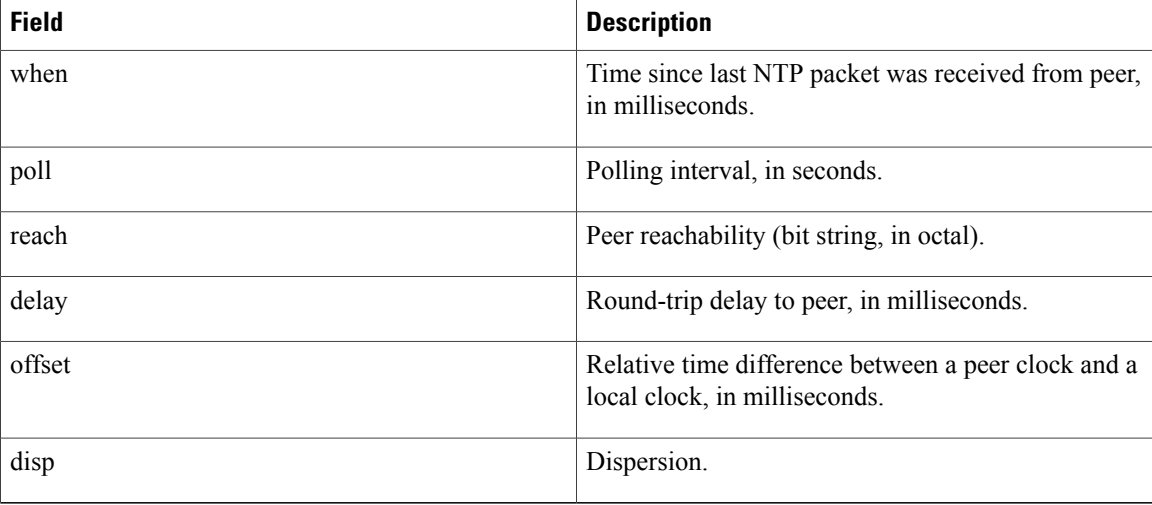

The following example shows sample output from the command with the **detail** keyword:

RP/0/0/CPU0:router# **show ntp associations detail**

172.19.69.1 configured, our master, sane, valid, stratum 2 ref ID 171.68.10.150, time C4143AAE.00FCF396 (18:27:58.003 UTC Tue Mar 30 2004) our mode client, peer mode server, our poll intvl 64, peer poll intvl 64 root delay 5.23 msec, root disp 4.07, reach 3, sync dist 0.0077 delay 1.9829 msec, offset -3.7899 msec, dispersion 0.0358 precision 2\*\*18, version 4 org time C4143B8D.7EBD5FEF (18:31:41.495 UTC Tue Mar 30 2004) rcv time C4143B8D.801DFA44 (18:31:41.500 UTC Tue Mar 30 2004) xmt time C4143B8D.7F595E44 (18:31:41.497 UTC Tue Mar 30 2004) filtdelay =  $2.99$  1.98  $1.98$  1.99  $1.99$  1.99  $2.98$  1.98 filtoffset =  $-3.89$   $-3.74$   $-3.78$   $-3.81$   $-3.76$   $-3.73$   $-4.08$   $-3.64$  $filtoffset = -3.89 -3.74 -3.78 -3.81 -3.76 -3.73 -4.08 -3.64$ <br> $filterror = 0.00 0.02 0.03 0.05 0.06 0.08 0.09 0.32$  $filterror =$ 2001:0DB8::FEED vrf xxx configured, candidate, sane, valid, stratum 2 ref ID 64.103.34.14, time CB0C8C66.38285D84 (14:00:22.219 JST Fri Dec 14 2007) our mode client, peer mode server, our poll intvl 64, peer poll intvl 64 root delay 181.17 msec, root disp 3.19, reach 377, sync dist 0.1463 delay 104.9158 msec, offset -15.4552 msec, dispersion 0.0439 precision 2\*\*16, version 4 org time CB0C8D0A.70282853 (14:03:06.438 JST Fri Dec 14 2007) rcv time CB0C8D0A.81CA0E2B (14:03:06.506 JST Fri Dec 14 2007) xmt time CB0C8D0A.66AAB677 (14:03:06.401 JST Fri Dec 14 2007) filtdelay =  $105.90$   $104.92$   $104.91$   $105.90$   $105.85$   $105.90$   $104.91$ <br>filtoffset =  $-15.92$   $-15.67$   $-15.54$   $-15.59$   $-15.58$   $-15.54$   $-15.41$   $-14.36$  $f$ -15.92 -15.67 -15.54 -15.59 -15.58 -15.54<br>0.02 0.03 0.05 0.06 0.08 0.09 filterror = 0.02 0.03 0.05 0.06 0.08 0.09 0.11 1.05 2001:0DB8::BEEF vrf yyy configured, our\_master, sane, valid, stratum 2 ref ID 64.104.193.12, time CB0C8CC1.2C14CED1 (14:01:53.172 JST Fri Dec 14 2007) our mode client, peer mode server, our poll intvl 64, peer poll intvl 64 root delay 160.83 msec, root disp 4.35, reach 377, sync dist 0.1372 delay 104.9302 msec, offset -14.6327 msec, dispersion 0.0183 precision 2\*\*18, version 4 org time CB0C8CCB.684619D8 (14:02:03.407 JST Fri Dec 14 2007) rcv time CB0C8CCB.79782B09 (14:02:03.474 JST Fri Dec 14 2007) xmt time CB0C8CCB.5E9A5429 (14:02:03.369 JST Fri Dec 14 2007) filtdelay =  $104.93$   $104.93$   $104.93$   $104.93$   $104.93$   $104.93$   $104.93$   $104.93$ <br>filtoffset =  $-14.71$   $-14.53$   $-14.78$   $-14.73$   $-14.70$   $-14.52$   $-14.59$   $-14.50$ filtoffset = -14.78 -14.73 -14.70 -14.52 -14.59<br>0.00 0.02 0.03 0.05 0.06 0.08 0.09 filterror = 0.00 0.02 0.03 0.05 0.06 0.08 0.09 0.11

describes the significant fields shown in the display.

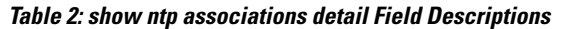

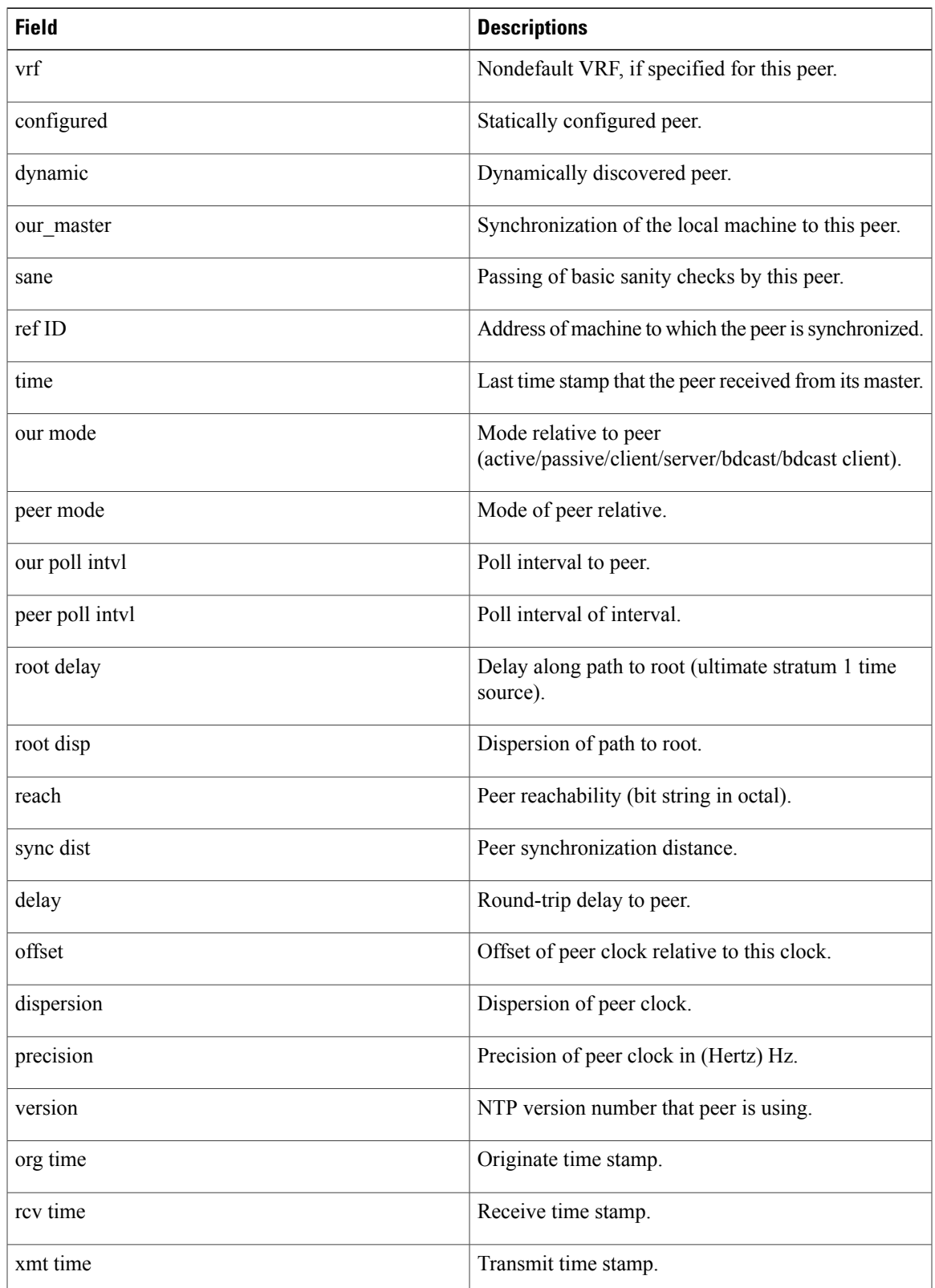

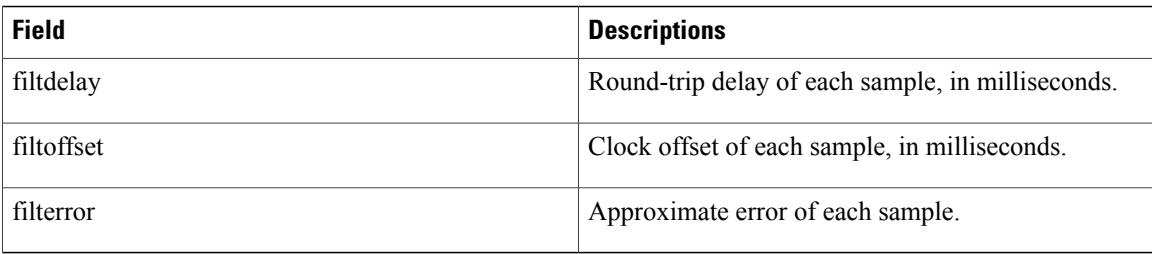

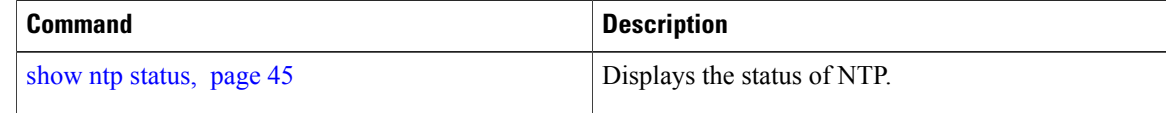

## <span id="page-44-0"></span>**show ntp status**

To display the status of Network Time Protocol (NTP), use the **show ntp status** command in EXEC mode.

**show ntp status** [**location** *node-id*]

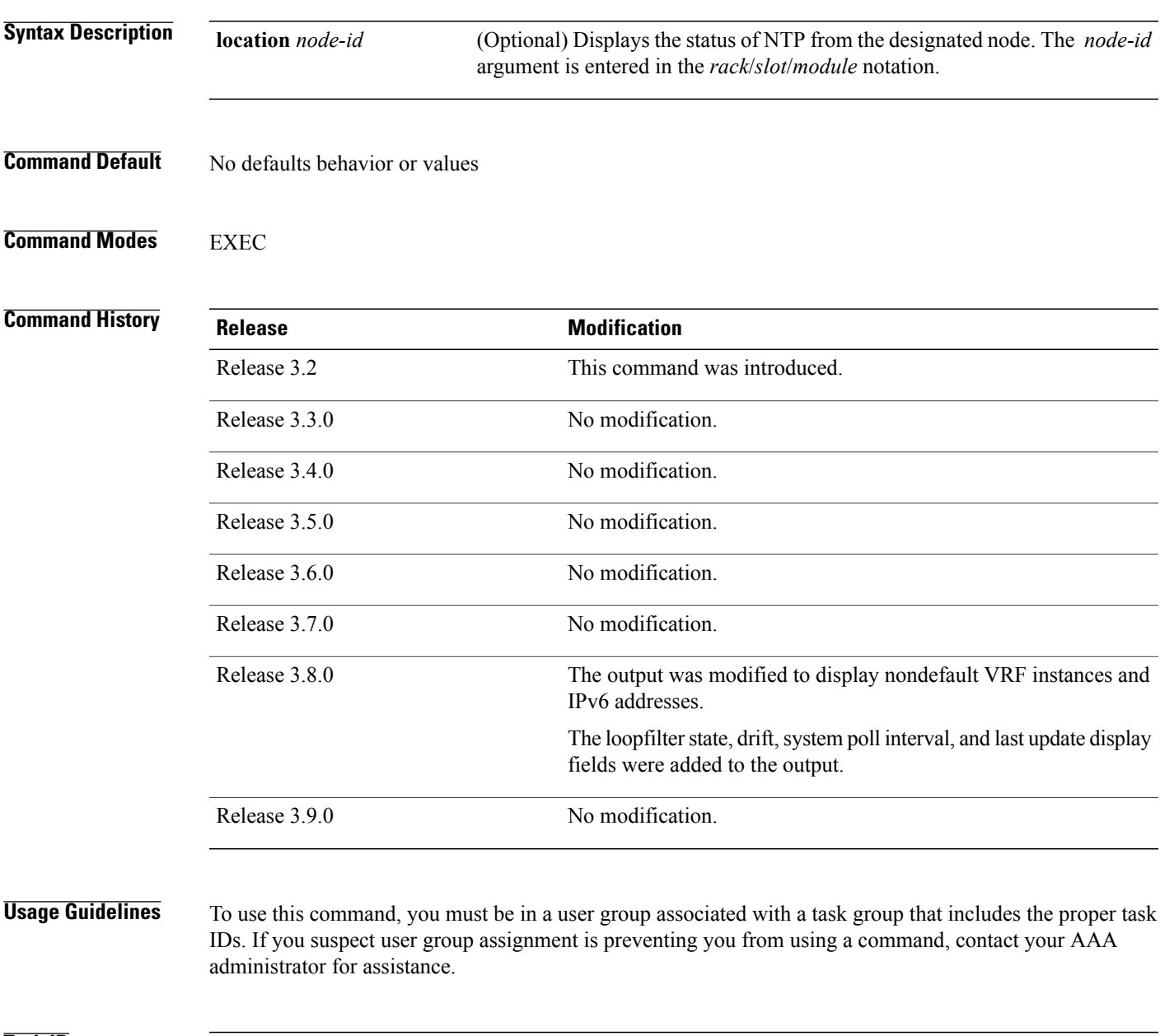

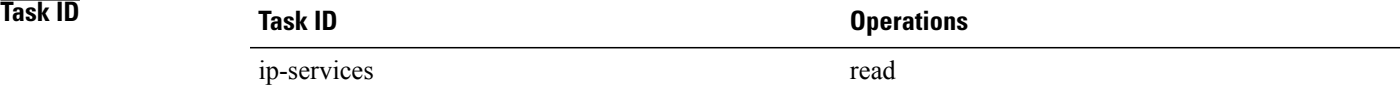

### **Examples** The following example shows sample output from the command:

RP/0/0/CPU0:router# **show ntp status**

```
Clock is synchronized, stratum 3, reference is 192.168.128.5
nominal freq is 1000.0000 Hz, actual freq is 1000.0021 Hz, precision is 2**24
reference time is CC38EC6A.8FCCA1C4 (10:10:02.561 JST Tue Jul 29 2008)
clock offset is -124.051 msec, root delay is 174.060 msec
root dispersion is 172.37 msec, peer dispersion is 0.10 msec
loopfilter state is 'CTRL' (Normal Controlled Loop), drift is -0.0000021106 s/s
system poll interval is 32, last update was 19 sec ago
```
describes the significant fields shown in the display.

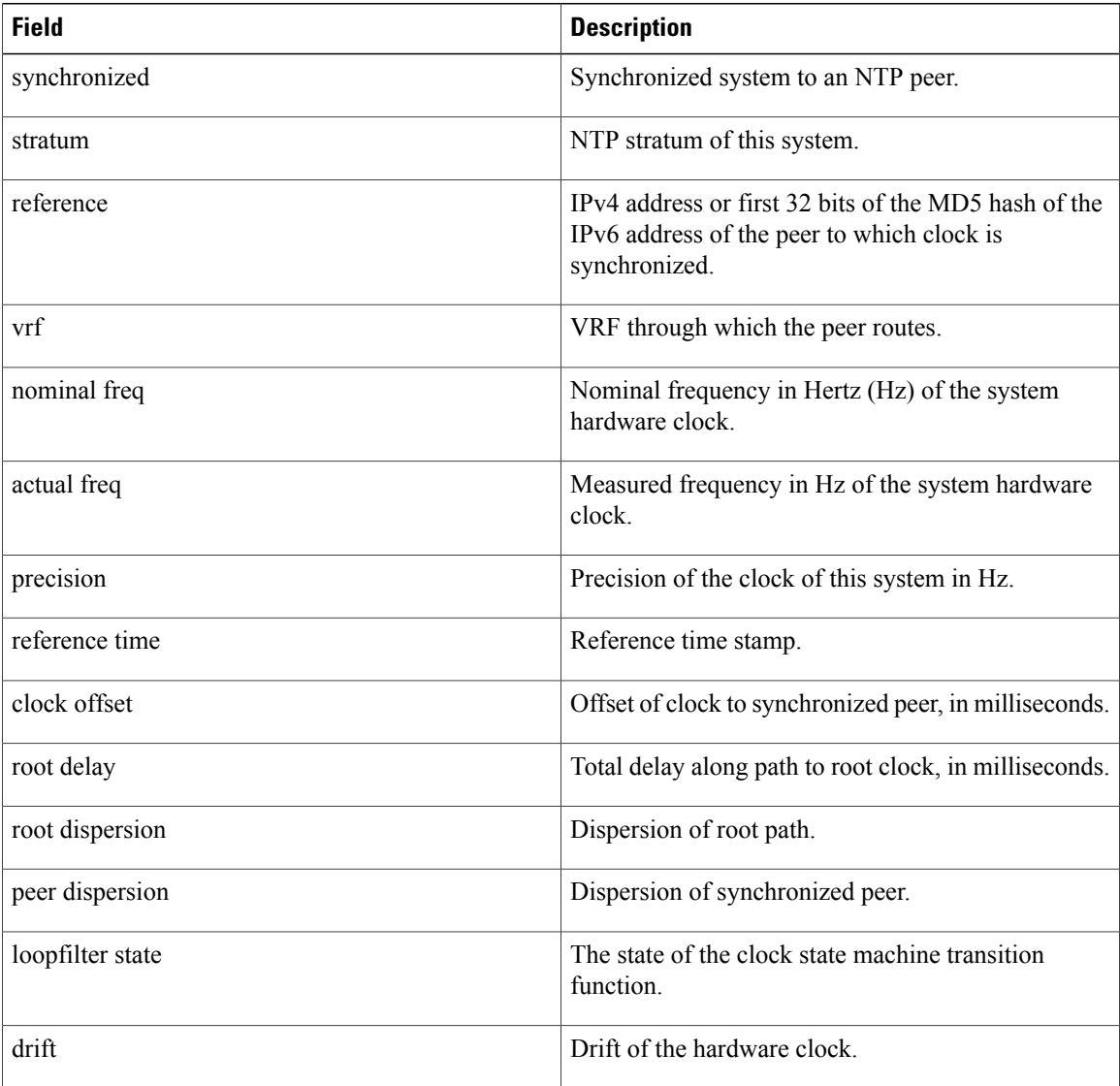

### **Table 3: show ntp status Field Descriptions**

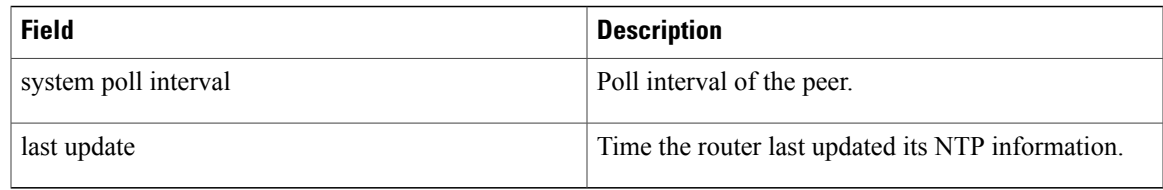

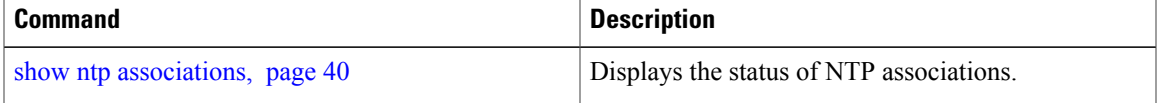

## <span id="page-47-0"></span>**source (NTP)**

To use a particular source address in Network Time Protocol (NTP) packets, use the **source** command in one of the NTP configuration modes. To remove the command from the configuration file and restore the system to its default condition, use the **no** form of this command.

**source** [**vrf** *vrf-name*] *type interface-path-id*

### **no source**

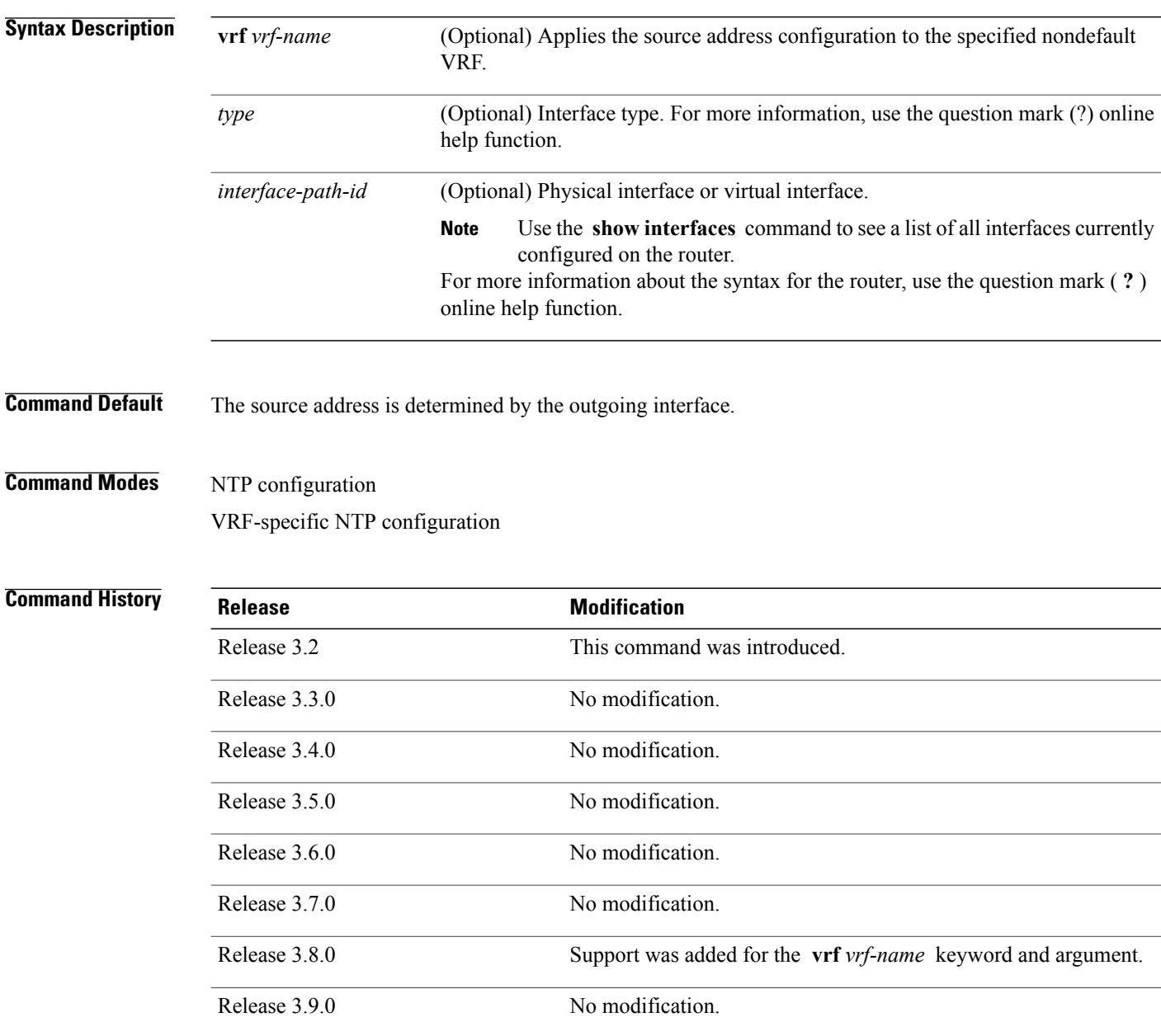

**Usage Guidelines** To use this command, you must be in a user group associated with a task group that includes the proper task IDs. If you suspect user group assignment is preventing you from using a command, contact your AAA administrator for assistance.

> Use the command to use a particular source IP address for all NTP packets. The address is taken from the named interface. This command is useful if the address on an interface cannot be used as the destination for reply packets. If the **source** keyword has been configured with the **server** (NTP) or **peer** (NTP) command, that value overrides the global value.

> Use the command in a VRF-specific NTP configuration mode or use the **vrf** *vrf-name* keyword and argument to configure the source address for a specific nondefault VRF. Otherwise, the configuration is applied to the default VRF.

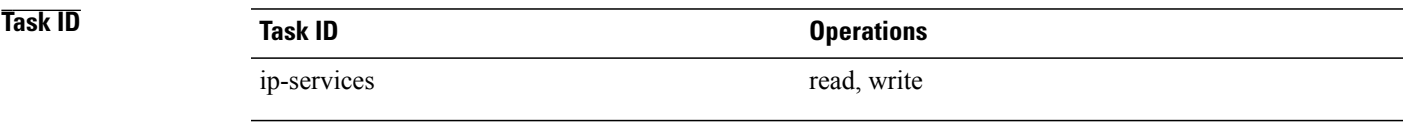

**Examples** The following example shows how to configure the router to use the IP address of Packet-over-SONET/SDH (POS) interface 0/0/0/1 as the source address of all outgoing NTP packets:

> RP/0/0/CPU0:router(config)# **ntp** RP/0/0/CPU0:router(config-ntp)# **source POS 0/0/0/1**

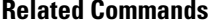

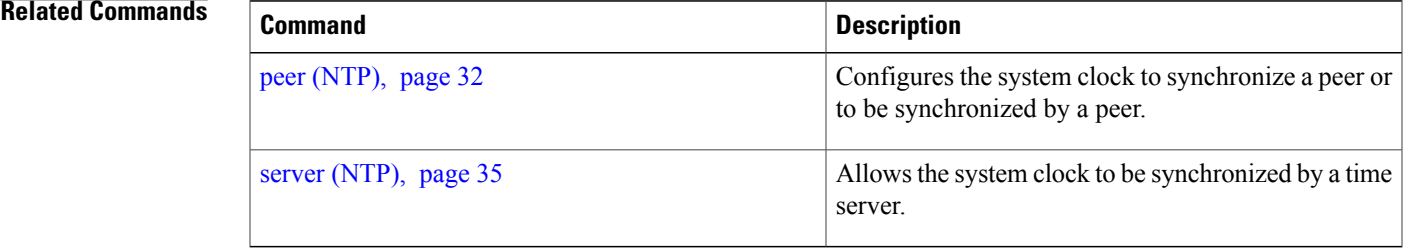

## <span id="page-49-0"></span>**trusted-key**

To designate a Network Time Protocol (NTP) trusted key, use the **trusted-key** command in NTP configuration mode. To remove the command from the configuration file and restore the system to its default condition with respect to this command, use the **no** form of this command.

**trusted-key** *key-number*

**no trusted-key** *key-number*

**Syntax Description** *key-number* Authentication key number to be trusted. Range is from 1 to 65535.

**Command Default** No NTP trusted key is designated.

**Command Modes** NTP configuration

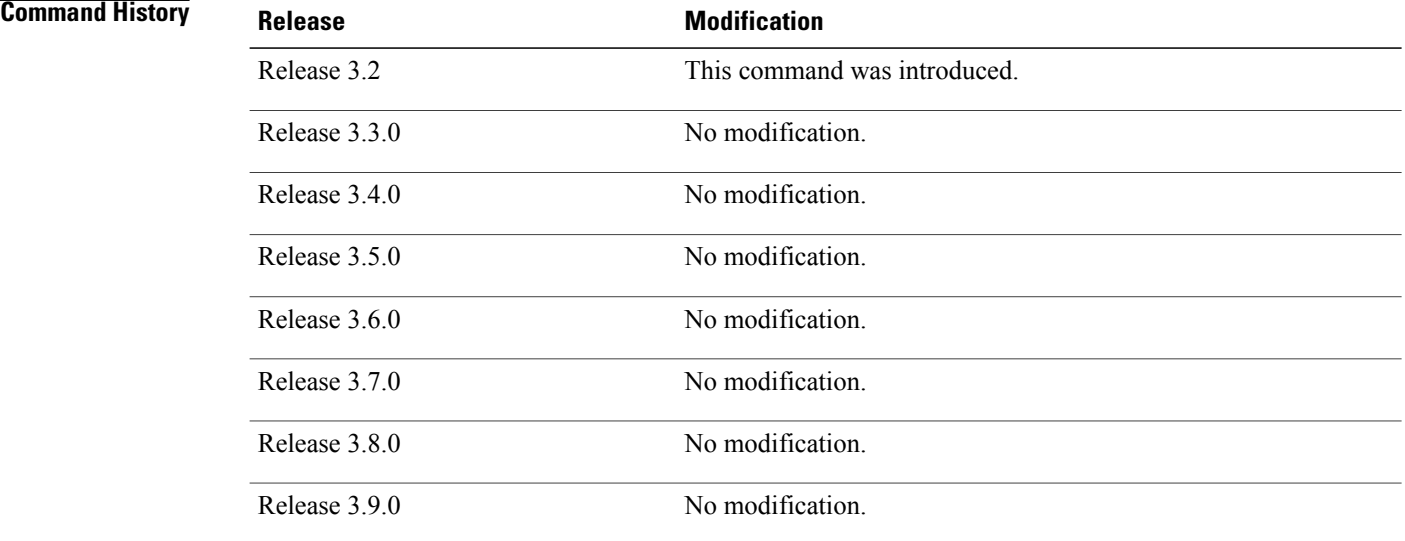

**Usage Guidelines** To use this command, you must be in a user group associated with a task group that includes the proper task IDs. If you suspect user group assignment is preventing you from using a command, contact your AAA administrator for assistance.

> If authentication is enabled, use the command to define one or more key numbers (corresponding to the keys defined with the **authentication-key** [NTP] command) that a NTP system must provide in its NTP packets for this system to synchronize to it. Because the other system must know the correct authentication key, this precaution provides protection against accidentally synchronizing the system to a system that is not trusted.

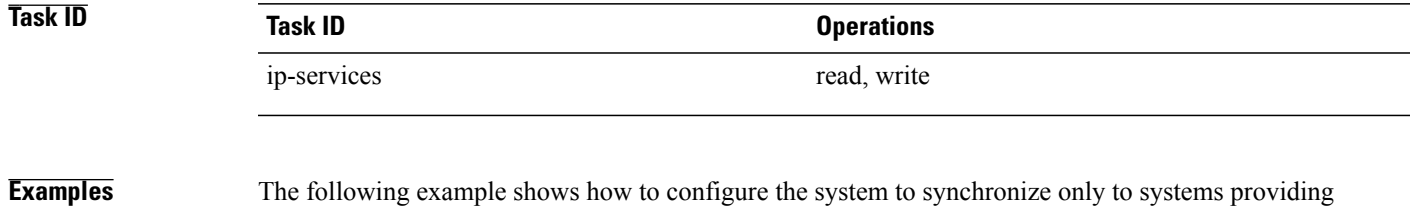

RP/0/0/CPU0:router(config)# **ntp** RP/0/0/CPU0:router(config-ntp)# **authenticate** RP/0/0/CPU0:router(config-ntp)# **authentication-key 42 md5 clear key1** RP/0/0/CPU0:router(config-ntp)# **trusted-key 42**

authentication key 42 in its NTP packets:

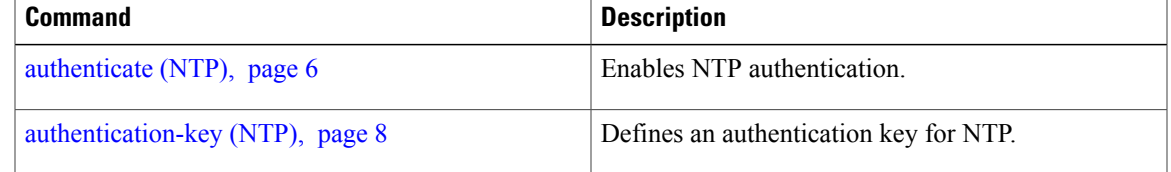

## <span id="page-51-0"></span>**update-calendar**

To update the calendar periodically from Network Time Protocol (NTP), use the **update-calendar** command in NTP configuration mode. To remove the command from the configuration file and restore the system to its default condition with respect to the command, use the **no** form of this command.

**update-calendar**

**no update-calendar**

- **Syntax Description** This command has no arguments or keywords.
- **Command Default** This command is disabled.

**Command Modes** NTP configuration

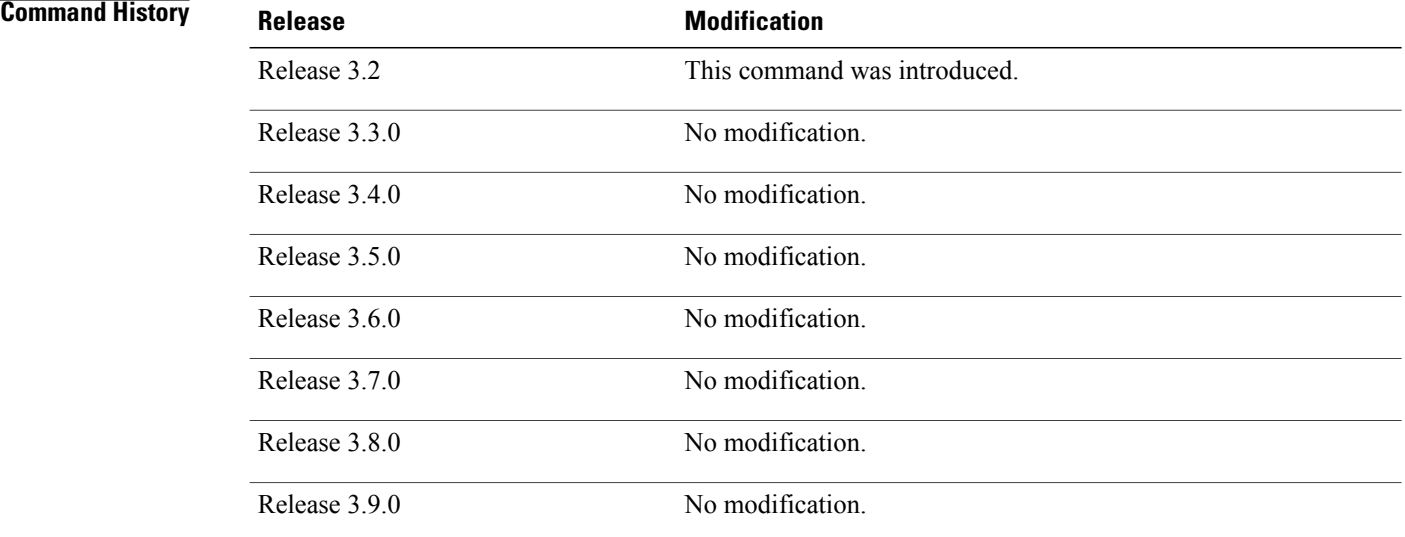

**Usage Guidelines** To use this command, you must be in a user group associated with a task group that includes the proper task IDs. If you suspect user group assignment is preventing you from using a command, contact your AAA administrator for assistance.

> Your router has a calendar that is separate from the software clock. This calendar runs continuously, even if the router is powered off or rebooted.

If a router is synchronized to an outside time source through NTP, it is a good idea to update the router's calendar with the time learned from NTP. Otherwise, the calendar may gradually lose or gain time.

After you configure the command, NTP updates the calendar with the software clock every hour.

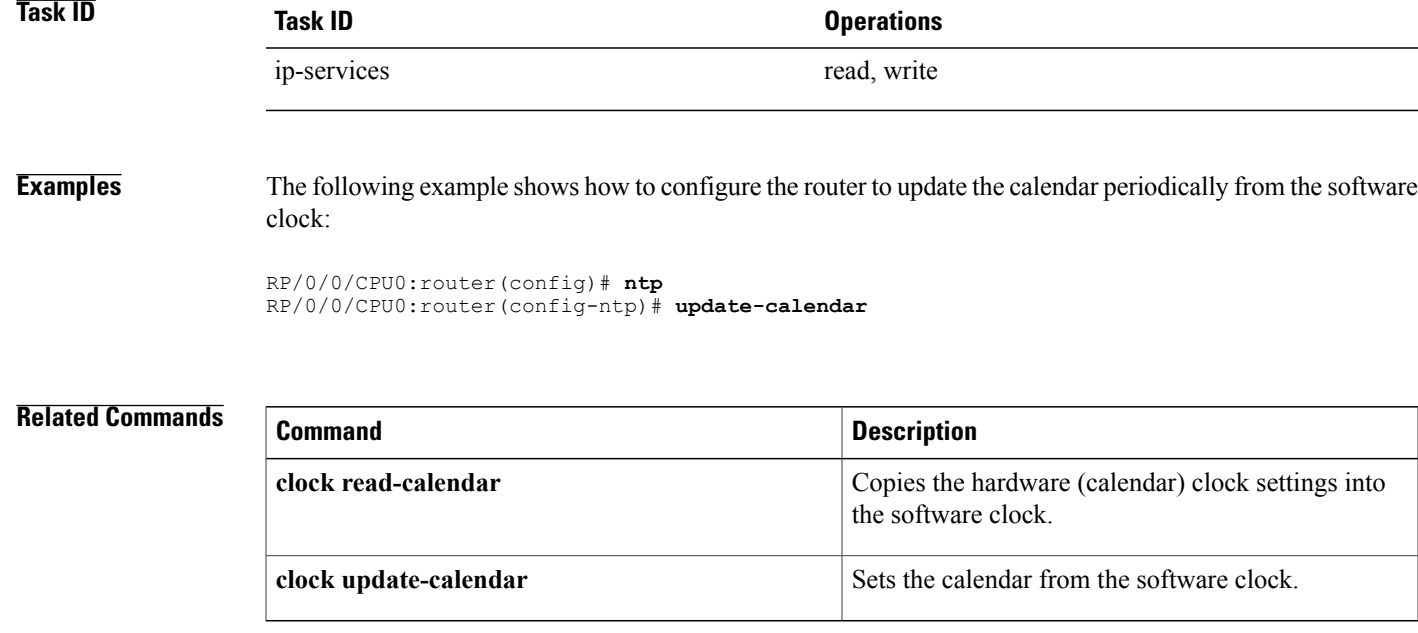

 $\mathbf{I}$